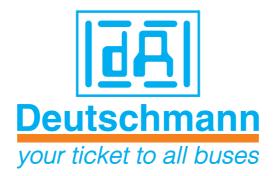

# Instruction manual Electronic cam control Electronic cam control LOCON 24, 48, 64, LTC Display- and operating unit TERM 24 and TERM 6

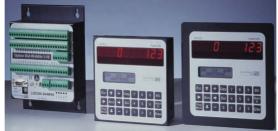

Manual Art.-No. V2981E

Deutschmann Automation GmbH & Co. KG | Carl-Zeiss-Str. 8 | D-65520 Bad Camberg Tel:+49 6434 9433-0 | Hotline: +49 6434 9433-33 | Fax: +49 6434 9433-40 www.deutschmann.com | wiki.deutschmann.de

#### Foreword

This operating manual provides users and OEM customers with all the information necessary for the installation and operation of the product described in this manual.

All details contained in this manual have been checked carefully, however, they do not represent an assurance of product characteristics. No liability can be accepted for errors. DEUTSCHMANN AUTOMATION reserves the right to carry out alterations to the described products in order to improve the reliability, function or design thereof. DEUTSCHMANN AUTOMATION only accepts liability to the extent as described in the terms and conditions of sale and delivery.

All rights reserved, including translation. No part of this manual may be reproduced or processed, copied or distributed in any form whatsoever (print, copy, microfilm or any other process) without written permission from DEUTSCHMANN AUTOMATION.

Bad Camberg, October 2014

Version 8.9 dated 16.10.14 Art.-No. V2981E P/C: A

Copyright by DEUTSCHMANN AUTOMATION, D-65520 Bad Camberg 1994-2014

Deutschmann Automation GmbH & Co. KG

| 1 | Introduc           | ction                                               | . 10 |
|---|--------------------|-----------------------------------------------------|------|
|   | 1.1 On             | this manual                                         | . 10 |
|   | 1.1.1              | Symbols                                             | . 10 |
|   | 1.1.2              | Concepts                                            | . 10 |
|   | 1.1.3              | Suggestions                                         | . 10 |
|   | 1.2 Fro            | om the mechanical system to an electronic system    | . 11 |
|   | 1.3 De             | utschmann Automation's range of products            | . 11 |
| 2 | EMC Dir            | rectives for products of DEUTSCHMANN AUTOMATION .   | . 12 |
| 3 | Electric           | al connections LOCON 24, 48, 64                     | . 13 |
|   | 3.1 Re             | ar view LOCON 24, 48, 64                            | . 13 |
|   | 3.2 Pir            | assignment LOCON 24, 48, 64                         | . 14 |
|   | 3.2.1              | Pin assignment X1 (2x24-pin screw terminals)        | . 14 |
|   | 3.2.2              | Pin assignment X2 (1x16-pin screw terminals)        | . 14 |
|   | 3.2.3              | Pin assignment X2 (1x16-pin screw terminals)        | . 15 |
|   | 3.2.4              | Pin assignment X3 (1x6-pin screw terminals)         | . 15 |
|   | 3.2.5              | Pin assignment X4 (1x24-pin screw terminals)        |      |
|   | 3.2.6              | Pin assignment X5 (1x7-pin screw terminals)         |      |
|   | 3.2.7              | Pin assignment X6 (1x3-pin screw terminal)          |      |
|   | 3.2.8              | Pin assignment X7                                   |      |
|   | 3.2.8.1            |                                                     |      |
|   | 3.2.8.2<br>3.2.8.3 |                                                     |      |
|   |                    | gnal description LOCON 24, 48, 64                   |      |
|   | 3.3 Sig<br>3.3.1   |                                                     |      |
|   | 3.3.1<br>3.3.1.1   | Status LEDs                                         |      |
|   | 3.3.1.1            |                                                     |      |
|   |                    | ternal program selection                            |      |
|   | 3.4.1              | Applying the corresponding voltages                 |      |
|   | 3.4.2              | Generation of the acceptance edge                   |      |
|   | 3.4.3              | Graphic representation of program selection         |      |
|   |                    | stallation and commissioning of LOCON 24, 48 and 64 |      |
|   | 3.5.1              | Connection of the supply voltage                    |      |
|   | 3.5.2              | Connection of the equipotential bonding system      |      |
|   | 3.5.3              | Connection of the inputs and outputs                |      |
|   | 3.5.4              | Connection of the serial RS232 interface            |      |
|   | 3.5.4.1            | Interface-switch                                    | . 21 |
|   | 3.5.5              | Connection of the DICNET bus interface              | . 21 |
|   | 3.5.6              | Connection of the floating fault alarm contact      | . 21 |
| 4 | Basic u            | nit TERM 24, LOCON 24, 48 and 64                    | . 22 |
|   | 4.1 Fro            | ont view                                            | . 22 |
|   | 4.1.1              | Version IP 54                                       | . 22 |
|   | 4.1.2              | Version IP 65                                       | . 22 |

| 5 | Mec  | hanical installation instructions TERM 24, LOCON 24, 48, 64 . | . 23 |
|---|------|---------------------------------------------------------------|------|
|   | 5.1  | Version IP 54                                                 | . 23 |
|   | 5.2  | Version IP 65                                                 | . 23 |
|   | 5.3  | PM-version                                                    | . 23 |
|   | 5.4  | Dimensional drawings                                          | . 24 |
|   | 5.4  | 1 LOCON 24-IP54                                               | 24   |
|   | 5.4  |                                                               |      |
|   | 5.4  |                                                               |      |
|   | 5.4  |                                                               |      |
|   | 5.4  |                                                               |      |
| 6 | Elec | trical connections TERM 24                                    | . 28 |
|   | 6.1  | Pin assignment X1 TERM 24 (5-pin screw-type plug connector)   | . 28 |
|   | 6.2  | Installation and commissioning of the TERM 24                 |      |
|   | 6.2  |                                                               |      |
|   | 6.2  |                                                               |      |
|   | 6.2  |                                                               |      |
| 7 | LOC  | ON 24, 48 and 64 options                                      | . 29 |
|   | 7.1  | Expansion to 32 outputs (LOCON 24 only)                       | . 29 |
|   | 7.2  | Inputs and logic functions (LOCON 24 and 48 only)             | . 29 |
|   | 7.3  | SSI interface                                                 | . 29 |
|   | 7.4  | Incremental encoder; incremental counting/direction inputs    |      |
|   | 7.5  | Encoder monitoring (option G)                                 |      |
|   | 7.6  | Speed display                                                 |      |
|   | 7.7  | Direction-cams                                                |      |
|   | 7.8  | Angle-time cam                                                |      |
|   | 7.9  | Memory expansion                                              |      |
|   | 7.10 | Offline programming                                           |      |
|   | 7.11 | Data backup and documentation on PC                           |      |
|   | 7.12 | Lockable outputs                                              |      |
|   |      | Program controller function (encoder simulation)              |      |
|   | 7.14 |                                                               |      |
|   | 7.15 | Option X37 - encoder monitoring                               |      |
|   | 7.16 | Option H08 - highspeed-idle time compensation                 |      |
|   | 7.17 | Option X53 (preset value)                                     |      |
|   | 7.18 | Option X55 (locked outputs)                                   |      |
|   | 7.19 | Option X59 (braking angle display)                            |      |
|   | 7.20 | Option X81 (24 Bit SSI-encoder)                               |      |
| - | 7.21 |                                                               |      |
| 8 | LOC  | ON LTC (special version)                                      |      |
|   | 8.1  | Mechanics space requirements                                  |      |
|   | 8.2  | Electrical connections                                        | . 36 |

|    | 8.2.1   | Rear view: Terminal allocation                                                                                                    | 36 |
|----|---------|----------------------------------------------------------------------------------------------------|----|
|    | 8.2.2   | Terminal allocation                                                                                                    | 37 |
|    | 8.2.3   | Example for the wiring scheme                                                                                                    | 38 |
|    | 8.3 I   | Programming of the cams                                                                                                    | 39 |
|    | 8.4 I   | Function "Apprentissage"                                                                                                    | 40 |
|    | 8.4.1   | Presentation                                                                                                    | 40 |
|    | 8.4.2   | Starting the function "Apprentissage"                                                                                                    | 40 |
|    | 8.5     |                                                                                                    | 41 |
|    | 8.5.1   | Control possibilities                                                                                                    |    |
|    | 8.5.2   |                                                                                                    |    |
|    | 8.5.3   |                                                                                                    |    |
|    | 8.5.4   |                                                                                                    |    |
|    | 8.5.5   | Description of the control error                                                                                                    | 43 |
| 9  | Netwo   | orking terminals with cam controls and PCs                                                                                                    | 46 |
|    | 9.1 I   | RS232 link                                                                                                    | 46 |
|    | 9.2 I   | RS485 link (DICNET)                                                                                                    | 46 |
|    | 9.3     | Cable type for DICNET®                                                                                                    | 46 |
|    | 9.3.1   | Earthing, shielding                                                                                                    | 47 |
|    | 9.3.2   | Line termination at DICNET®                                                                                                    | 47 |
|    | 9.4     | Comparison DICNET® - RS232                                                                                                    | 47 |
|    | 9.5     | Connection examples                                                                                                    | 48 |
|    | 9.5.1   | DICNET link LOCON-TERM                                                                                                    |    |
|    | 9.5.2   | RS232 link LOCON - TERM                                                                                                    | 49 |
|    | 9.5.3   | DICNET link LOCON-TERM-PC                                                                                                    | 50 |
| 10 | LOCO    | N 24 with Profibus and MPI                                                                                                    | 51 |
| 11 | Comn    | nissioning and self-test                                                                                                    | 52 |
|    |         | Commissioning of the terminal                                                                                                    |    |
|    | 11.1.   | •                                                                                                    |    |
|    | 11.2 (  | Commissioning of the cam control                                                                                                    | 52 |
|    |         | 1 Self-test of the cam control                                                                                                    |    |
| 12 | Brief I | Instructions TERM 24 / LOCON 24, 48, 64                                                                                                    | 54 |
| 13 |         | ation LOCON 24, 48, 64                                                                                                    |    |
| 10 | -       | Main menu LOCON 24, 48, 64                                                                                                    |    |
|    | 13.1    |                                                                                                    |    |
|    | 13.1.   |                                                                                                    |    |
|    | -       |                                                                                                    |    |
|    |         | 5                                                                                                    |    |
|    | 13.2.   |                                                                                                    |    |
|    |         |                                                                                                    |    |
|    | 13.3.   | · · · · · · · · · · · · · · · · · · ·                                                                                                    |    |
|    |         | B.1.1         Reversal, encoder         B.1.1         B.1.2         Encoder type         B.1.2         Encoder type         B.1.2         Encoder type         B.1.2         Encoder type         B.1.2         Encoder type         B.1.2         Encoder type         B.1.2         Encoder type         B.1.2         Encoder type         B.1.2         Encoder type         B.1.2         Encoder type         B.1.2         Encoder type         B.1.2         B.1.2         B. |    |
|    | 13.3    |                                                                                                    | 00 |

| 13.3.1.3 |                                                                                                    |                                                                                                    |
|----------|----------------------------------------------------------------------------------------------------|----------------------------------------------------------------------------------------------------|
| 13.3.1.4 |                                                                                                    |                                                                                                    |
|          |                                                                                                    |                                                                                                    |
|          |                                                                                                    |                                                                                                    |
|          |                                                                                                    |                                                                                                    |
|          |                                                                                                    |                                                                                                    |
|          |                                                                                                    |                                                                                                    |
|          | • • • • •                                                                                                    |                                                                                                    |
|          |                                                                                                    |                                                                                                    |
| -        |                                                                                                    |                                                                                                    |
|          |                                                                                                    |                                                                                                    |
|          |                                                                                                    |                                                                                                    |
|          |                                                                                                    |                                                                                                    |
|          |                                                                                                    |                                                                                                    |
|          |                                                                                                    |                                                                                                    |
|          |                                                                                                    |                                                                                                    |
|          | <b>o o</b>                                                                                                    |                                                                                                    |
|          | •                                                                                                    |                                                                                                    |
| -        |                                                                                                    |                                                                                                    |
|          |                                                                                                    |                                                                                                    |
|          |                                                                                                    |                                                                                                    |
|          | •                                                                                                    |                                                                                                    |
|          |                                                                                                    |                                                                                                    |
|          | •                                                                                                    |                                                                                                    |
|          |                                                                                                    |                                                                                                    |
|          | -                                                                                                    |                                                                                                    |
|          |                                                                                                    |                                                                                                    |
|          |                                                                                                    |                                                                                                    |
|          |                                                                                                    |                                                                                                    |
|          |                                                                                                    |                                                                                                    |
|          |                                                                                                    |                                                                                                    |
|          |                                                                                                    |                                                                                                    |
|          |                                                                                                    |                                                                                                    |
|          |                                                                                                    |                                                                                                    |
|          |                                                                                                    |                                                                                                    |
|          | •                                                                                                    |                                                                                                    |
|          |                                                                                                    |                                                                                                    |
|          | 6 6                                                                                                    |                                                                                                    |
| -        |                                                                                                    |                                                                                                    |
|          |                                                                                                    |                                                                                                    |
|          | •                                                                                                    |                                                                                                    |
|          | Encoder resolution                                                                                                    |                                                                                                    |
|          |                                                                                                    |                                                                                                    |
| 14.5.3   | DICNET No                                                                                                    | 74                                                                                                    |
|          | 13.3.1.<br>13.3.1.<br>14.2.1<br>14.2.2<br>14.2.3<br>14.2.4<br>14.3.2<br>14.3.3<br>14.3.4<br>14.3.15<br>14.3.10<br>14.3.10<br>14.3.10<br>14.3.11<br>14.3.12<br>14.3.13<br>14.3.14<br>14.3.15<br>14.4.1<br>14.4.2<br>14.4.3<br>14.4.4<br>14.4.5<br>14.4.6<br>14.4.7<br>14.5.1<br>14.5.1<br>14.5.2 | 13.3.1.4       Counting range (only in the case of incremental encoders)         13.3.1.5       Type of idle time compensation         13.3.1.6       DICNET-device number (GNR)         13.3.1.7       Menu Select language         13.3.1.8       Zero-point offset (only in the case of absolute shaft encoder)         13.3.1.9       Presetvalue (only for Inc).         13.3.1.10       Scaling for speed display.         13.3.1.11       Fictious encoder value (gear factor).         Operation via TERM 24 |

|    | 14.5         | 5.4    | Defining the encoder type                           | 75 |
|----|--------------|--------|-----------------------------------------------------|----|
|    | 14.6         | Log    |                                                     | 75 |
|    | 14.6         | 6.1    | Logic functions and explanation of the used symbols |    |
|    | 14.6         | -      | Priorities of the logic operations                  |    |
|    | 14.6         | 0.0    | Operation mode of the shift register                |    |
|    |              | 4.6.3. |                                                     |    |
|    | 14.6         |        | Trigger conditions                                  |    |
|    | 14.6         |        | Example 1                                           |    |
|    | 14.6<br>14.6 |        | Graphical illustration of example 1                 |    |
|    | 14.6         |        | Example 2                                           |    |
|    |              |        |                                                     |    |
|    |              |        |                                                     |    |
|    |              |        | nction Speed limit value                            |    |
| 15 | Basi         |        | evice TERM 6 (external operating unit)              |    |
|    | 15.1         |        | sembly of the instrument                            |    |
|    | 15.2         |        | w TERM 6                                            |    |
|    | 15.3         | Te     | chnical dimensional drawings                        |    |
|    | 15.3         |        | TERM 6                                              |    |
|    | 15.3         |        | TERM 6-H                                            |    |
|    | 15.3         |        | TERM 6-T                                            |    |
|    |              |        | assignment TERM 6                                   |    |
|    | 15.4         |        | Interface switch-over                               |    |
|    |              |        | ogramming of several devices with TERM 6            |    |
|    |              | 5.1    | Selecting the device number on TERM 6               |    |
|    |              |        | play of the executed program via TERM 6             |    |
|    |              |        | ading and changing cam control parameters           |    |
|    |              | 7.1    | Possible error messages on the configuration        |    |
|    | 15.8         | Pro    | ogramming angle-time-cams via TERM 6                | 86 |
| 16 | Tech         | nic    | al details                                          | 88 |
|    | 16.1         | Те     | chnical data TERM 24                                | 88 |
|    | 16.2         | Те     | chnical data LOCON 24                               | 89 |
|    | 16.3         | Те     | chnical data LOCON 48                               | 90 |
|    | 16.4         | Те     | chnical data LOCON 64                               | 91 |
|    | 16.5         | LO     | CON 24, LOCON 48 and LOCON 64 memory expansion      | 92 |
|    | 16.6         | Sp     | ecification of the input levels                     | 92 |
|    | 16.7         | Sp     | ecification of the output drivers                   | 92 |
|    | 16.8         | Sw     | itching accuracy of the Deutschmann cam controls    | 92 |
|    | 16.8         |        | Timing diagram                                      |    |
|    | 16.9         | Fu     | nction of the idle-time compensation                |    |
|    | 16.9         |        | Path-dependent idle-time compensation               |    |
|    | 16.9         | 9.2    | Time-controlled idle-time compensation              |    |
|    | 16.9         | 9.3    | Direct time-controlled idle-time compensation       | 95 |
|    |              |        |                                                     |    |

|    | 16.9.4 Optimization of dynamics                                           |
|----|---------------------------------------------------------------------------|
|    | 16.10 Environmental specifications of cam controls of the LOCON series 95 |
|    | 16.11 DICNET®                                                             |
|    | 16.12 Communication interface                                             |
|    | 16.13 Coding device numbers                                               |
| 17 | Error messages                                                            |
|    | 17.1 Error number 119 (irrecoverable error)                               |
|    | 17.2 Error number 2099 (warning)                                          |
|    | 17.3 Error number 100199 (serious error)                                  |
|    | 17.4 Error number 200-299 (terminal error)                                |
| 18 | Order Code                                                                |
|    | 18.1 TERM 24 terminal                                                     |
|    | 18.2 LOCON 24, 48 and 64 cam controls                                     |
|    | 18.2.1 Explanation of the order designation                               |
|    | 18.3 Order designation examples                                           |
|    | 18.4 Standard accessory                                                   |
|    | 18.4.1 Standard accessory of LOCON 24, 48, 64 and TERM 24                 |
| 19 | Servicing                                                                 |
|    | 19.1 Returning a unit                                                     |
|    | 19.2 Internet                                                             |
| 20 | Appendix                                                                  |
|    | 20.1 Description and connection of the DICNET®-Adapter                    |
|    | 20.1.1 DICNET®-Adapter DICADAP 3                                          |

## 1 Introduction

### 1.1 On this manual

This manual documents installation, functions and operation of the Deutschmann unit specified on the cover sheet and in the header.

### 1.1.1 Symbols

Particularly *important text sections* can be seen from the adjacent pictogram.

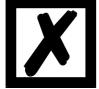

You should <u>always</u> follow this information since, otherwise, this could result in malfunctions or operating errors.

### 1.1.2 Concepts

The expressions 'LOCON', 'ROTARNOCK' and TERM are frequently used throughout this Manual with no further model specifications. In such cases, the information applies to the entire model series.

### 1.1.3 Suggestions

We are always pleased to receive suggestions and wishes etc. and endeavour to allow for these. It is also helpful if you bring our attention to any errors.

## **1.2** From the mechanical system to an electronic system

The purpose of electronic cam controls is not only to take the place of mechanical controllers but to render their function more precise and simpler, to provide a universal range of application and to reduce wear.

The mechanical cam control actuates a switch over sections of a circle, and this switch is closed over the length of this section. Such a section is defined as a "cam".

Each switch represents one output. Several circuits arranged in parallel produce the number of outputs.

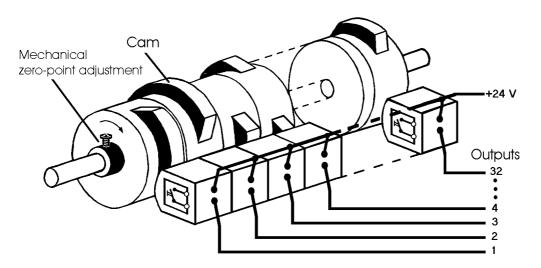

#### Picture 1: Mechanical cam control

This basic principle has been adopted from the mechanical cam controls. A cam is programmed for an output by entering a switch-on point and a switch-off point. The output is switched on between these points.

Thanks to twenty years of experience, consistent further development and the use of ultra-modern technology, DEUTSCHMANN AUTOMATION has now become one of the leading suppliers of electronic cam controls.

### **1.3** Deutschmann Automation's range of products

A detailed and up-to-date overview of our product range can be found on our homepage at http://www.deutschmann.de.

## 2 EMC Directives for products of DEUTSCHMANN AUTOMATION

The installation of our products has to be carried out considering the relevant EMC directives as well as our internal instructions.

For more information see 'EMC Directives' on our homepage at http://www.deutschmann.com.

## 3 Electrical connections LOCON 24, 48, 64

## 3.1 Rear view LOCON 24, 48, 64

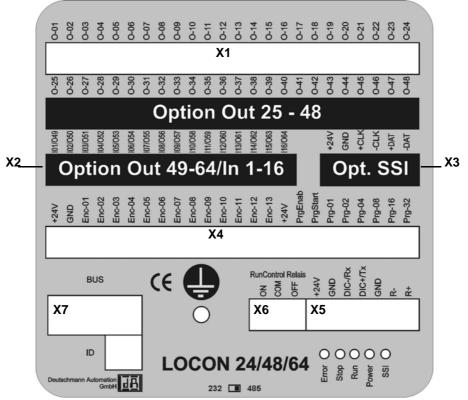

Picture 2: Rear view LOCON 24, 48 and 64 (only for devices from art.-no. V2237 on)

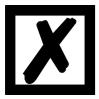

Devices with an article-no. lower than V2237 have a different pin assignment. Therefore please order the instruction manual with the article-no. V1249, version V 4.00 or make a download from our download-area on our homepage at www.deutschmann.de.

## 3.2 Pin assignment LOCON 24, 48, 64

### 3.2.1 Pin assignment X1 (2x24-pin screw terminals)

| Pin-No. | Significance |
|---------|--------------|
| 1       | Output 1     |
| 2<br>3  | Output 2     |
|         | Output 3     |
| 4       | Output 4     |
| 5       | Output 5     |
| 6       | Output 6     |
| 7       | Output 7     |
| 8       | Output 8     |
| 9       | Output 9     |
| 10      | Output 10    |
| 11      | Output 11    |
| 12      | Output 12    |
| 13      | Output 13    |
| 14      | Output 14    |
| 15      | Output 15    |
| 16      | Output 16    |
| 17      | Output 17    |
| 18      | Output 18    |
| 19      | Output 19    |
| 20      | Output 20    |
| 21      | Output 21    |
| 22      | Output 22    |
| 23      | Output 23    |
| 24      | Output 24    |

| Pin-No. | Significance | Option analog output |
|---------|--------------|----------------------|
| 25      | Output 25    | Output 25            |
| 26      | Output 26    | Output 26            |
| 27      | Output 27    | Output 27            |
| 28      | Output 28    | Output 28            |
| 29      | Output 29    | Output 29            |
| 30      | Output 30    | Output 30            |
| 31      | Output 31    | Output 31            |
| 32      | Output 32    | Output 32            |
| 33      | Output 33    | Output 33            |
| 34      | Output 34    | Output 34            |
| 35      | Output 35    | Output 35            |
| 36      | Output 36    | Output 36            |
| 37      | Output 37    | Output 37            |
| 38      | Output 38    | Output 38            |
| 39      | Output 39    | Output 39            |
| 40      | Output 40    | Output 40            |
| 41      | Output 41    | l out 1              |
| 42      | Output 42    | AGND                 |
| 43      | Output 43    | Vout 1               |
| 44      | Output 44    | AGND                 |
| 45      | Output 45    | lout 2               |
| 46      | Output 46    | AGND                 |
| 47      | Output 47    | Vout 2               |
| 48      | Output 48    | AGND                 |

### 3.2.2 Pin assignment X2 (1x16-pin screw terminals)

#### LOCON 64 only

| Pin-No. | Significance |
|---------|--------------|
| 49      | Output 49    |
| 50      | Output 50    |
| 51      | Output 51    |
| 52      | Output 52    |
| 53      | Output 53    |
| 54      | Output 54    |
| 55      | Output 55    |
| 56      | Output 56    |

| Pin-No. | Significance |
|---------|--------------|
| 57      | Output 57    |
| 58      | Output 58    |
| 59      | Output 59    |
| 60      | Output 60    |
| 61      | Output 61    |
| 62      | Output 62    |
| 63      | Output 63    |
| 64      | Output 64    |

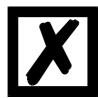

Please note the differing pin assignment on units with binary-coded speed display option. This different assignment can be found in chapter Options: Speed display.

### 3.2.3 Pin assignment X2 (1x16-pin screw terminals)

#### LOCON 24 and 48 with the option E16 only

| Pin-No. | Significance |
|---------|--------------|
| 1       | Input 1      |
| 2       | Input 2      |
| 3       | Input 3      |
| 4       | Input 4      |
| 5       | Input 5      |
| 6       | Input 6      |
| 7       | Input 7      |
| 8       | Input 8      |

| Pin-No. | Significance |
|---------|--------------|
| 9       | Input 9      |
| 10      | Input 10     |
| 11      | Input 11     |
| 12      | Input 12     |
| 13      | Input 13     |
| 14      | Input 14     |
| 15      | Input 15     |
| 16      | Input 16     |

### 3.2.4 Pin assignment X3 (1x6-pin screw terminals)

| Pin-No. | Significance for SSI-encoders | RS422 incremental       |
|---------|-------------------------------|-------------------------|
| 1       | +24V - Encoder (Output)       | +24V - Encoder (Output) |
| 2       | GND-Encoder                   | GND-Encoder             |
| 3       | SSI CLK+                      | B+                      |
| 4       | SSI CLK-                      | В-                      |
| 5       | SSI DAT+                      | A+                      |
| 6       | SSI DAT-                      | A-                      |

#### 3.2.5 Pin assignment X4 (1x24-pin screw terminals)

| Pin-No. | Significance for        | Significance for     | Pin-No. | Significance for        |
|---------|-------------------------|----------------------|---------|-------------------------|
|         | absolute shaft encoders | incremental encoders |         | absolute shaft encoders |
| 1       | +24V - Encoder (Output) |                      | 13      | Encodertrack 11         |
| 2       | GND - Encoder           |                      | 14      | Encodertrack 12         |
| 3       | Encodertrack 1          |                      | 15      | Encodertrack 13         |
| 4       | Encodertrack 2          | Preset Active +      | 16      | +24V - Output           |
| 5       | Encodertrack 3          | LatchClr+            | 17      | ProgEnable              |
| 6       | Encodertrack 4          | SelectCount+         | 18      | ProgStart               |
| 7       | Encodertrack 5          | Clear+               | 19      | PrgNr 1                 |
| 8       | Encodertrack 6          | OutEnable+           | 20      | PrgNr 2                 |
| 9       | Encodertrack 7          | CountEnable-         | 21      | PrgNr 4                 |
| 10      | Encodertrack 8          | Clear-               | 22      | PrgNr 8                 |
| 11      | Encodertrack 9          | Track A/Count↑       | 23      | PrgNr 16                |
| 12      | Encodertrack 10         | Track B/Down+        | 24      | PrgNr 32                |

## 3.2.6 Pin assignment X5 (1x7-pin screw terminals)

| Pin-No. | Device with RS485 | Device with RS232 |  |
|---------|-------------------|-------------------|--|
| 1       | + 24V - Supply    | + 24V - Supply    |  |
| 2       | GND               | GND               |  |
| 3       | DICNET -          | Rx-LOCON          |  |
| 4       | DICNET +          | Tx-LOCON          |  |
| 5       | GND               | GND               |  |
| 6       | R-                | R-                |  |
| 7       | R+                | R+                |  |

#### 3.2.7 Pin assignment X6 (1x3-pin screw terminal)

| Pin-No. | Significance |
|---------|--------------|
| 1       | Run-On       |
| 2       | Run-Common   |
| 3       | Run-Off      |

#### 3.2.8 Pin assignment X7

#### 3.2.8.1 Pin assignment X7 - Standard version (9-pin D-Sub female connector)

| Pin-No. | 232                     | 485                    |
|---------|-------------------------|------------------------|
| 1       | nc                      | nc                     |
| 2       | Rx-LOCON                | DICNET-                |
| 3       | Tx-LOCON                | DICNET+                |
| 4       | nc                      | nc                     |
| 5       | ØV-OUT                  | ØV-OUT                 |
| 6       | nc                      | R-                     |
| 7       | nc                      | R +                    |
| 8       | nc                      | nc                     |
| 9       | 24 V- OUT (max. 300 mA) | 24 V-OUT (max. 300 mA) |

#### 3.2.8.2 Pin assignment X7 at the Profibus-version

| Pin-No. | Name          | Function                                        |
|---------|---------------|-------------------------------------------------|
| 1       | not connected |                                                 |
| 2       | not connected |                                                 |
| 3       | В             | not-inverted input-/output-signal from PROFIBUS |
| 4       | not connected | nc                                              |
| 5       | M5            | DGND-data reference potential                   |
| 6       | P5            | 5V supply voltage                               |
| 7       | not connected |                                                 |
| 8       | A             | inverting input-/output-signal from PROFIBUS    |
| 9       | not connected |                                                 |

#### 3.2.8.3 Pin assignment X7 at the MPI-version

| Pin-No. | Name          | Function                                       |
|---------|---------------|------------------------------------------------|
| 1       | not connected |                                                |
| 2       | not connected |                                                |
| 3       | В             | not-inverted input-/output-signal from MPI-bus |
| 4       | not connected | nc                                             |
| 5       | M5            | DGND-data reference potential                  |
| 6       | P5            | 5V supply voltage                              |
| 7       | not connected |                                                |
| 8       | A             | inverting input-/output-signal from MPI-bus    |
| 9       | not connected |                                                |

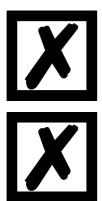

The use of an integrated Gateway-technology may result in a signal-delay on the fieldbuses of up to 10 ms.

Please note the signal description on the following pages!

## 3.3 Signal description LOCON 24, 48, 64

| Function                         | Significance                                                                        |
|----------------------------------|-------------------------------------------------------------------------------------|
| Output 1 Output 8                | Output block 1                                                                      |
|                                  | Each output 24 V / 0.3 A positive-switching (PNP), short-circuit-proof              |
|                                  | Total current of output block max. 1 A                                              |
| Output 9 Output 16               | Output block 2                                                                      |
|                                  | Each output 24 V / 0.3 A positive-switching (PNP), short-circuit-proof              |
|                                  | Total current of output block max. 1 A                                              |
| Output 17 Output 24              | Output block 3                                                                      |
|                                  | Each output 24 V / 0.3 A positive-switching (PNP), short-circuit-proof              |
|                                  | Total current of output block max. 1 A                                              |
| Output 25 Output 32              | Output block 4                                                                      |
|                                  | Each output 24 V / 0.3 A positive-switching (PNP), short-circuit-proof              |
|                                  | Total current of output block max. 1 A                                              |
| Output 33 Output 40              | Output block 5                                                                      |
|                                  | Each output 24 V / 0.3 A positive-switching (PNP), short-circuit-proof              |
|                                  | Total current of output block max. 1 A                                              |
| Output 41 Output 48:             | Output block 6                                                                      |
|                                  | Each output 24 V / 0.3 A positive-switching (PNP), short-circuit-proof              |
|                                  | Total current of output block max. 1 A                                              |
| Output 49 Output 56:             | Output block 7                                                                      |
|                                  | Each output 24 V / 0.3 A positive-switching (PNP), short-circuit-proof              |
|                                  | Total current of output block max. 1 A                                              |
| Output 57 Output 64:             | Output block 8                                                                      |
|                                  | Each output 24 V / 0.3 A positive-switching (PNP), short-circuit-proof              |
|                                  | Total current of output block max. 1 A                                              |
| +24V - Output                    | 24 V output for Prog-Enable and external program selection                          |
| +24V - Supply                    | 24 V power supply for overall units, including output drivers                       |
| +24V - Supply<br>+24V - Encoder  | 24 V output voltage for encoder (max. 300 mA)                                       |
| GND                              | Ground potential of the overall cam control. All GND signals are interconnected     |
| GND                              | internally. There is no connection to chassis which must be connected to the        |
|                                  |                                                                                     |
|                                  | equipotential bonding system.<br>RS232 transmit line                                |
| TxD-LOCON<br>RxD-LOCON           | RS232 receive line                                                                  |
| SSICLK+, SSICLK-                 |                                                                                     |
|                                  | RS422 clock line pair for SSI interface                                             |
| SSIDAT+, SSIDAT-                 | RS422 data line pair for SSI interface                                              |
| RunOn, RunCommon, RunOff         | Floating fault alarm changeover contact. Max. contact load of the Run-Control       |
| (only LOCON 24, 48, 64)          | relay: 100 V DC/V AC, 1 A                                                           |
|                                  | Connection Common - On: Unit OK                                                     |
| DIONET, DIONET                   | Connection Common - Off: Fault                                                      |
| DICNET+, DICNET-                 | Data line for networking via the DEUTSCHMANN bus system DICNET® (see                |
|                                  | also chapter DICNET).                                                               |
| R+, R-                           | Termination resistor terminals for DICNET. Required if LOCON 32 is operated         |
|                                  | as the first or last device in the DICNET (see chapter DICNET)                      |
| Encodertrack 1 - Encodertrack 13 | 24 V input (max. 10 mA) for encoder leads if using absolute shaft encoders up       |
|                                  | to 8,192 information items/rev. with parallel output                                |
| IncTrackA                        | Connection of track A if using an incremental encoder 24 V                          |
| IncTrackB                        | Connection of track B if using an incremental encoder 24 V                          |
| LatchClr                         | If this input is wired to 24 V, the Clear pulses (see below) are latched, i.e. a    |
|                                  | pulse with a minimum length of 40 $\mu$ s is interpreted as Clear. This Latch func- |
|                                  | tion should be used only in the case of really short Clear signals since the Clear  |
|                                  | input in this case also responds more sensitively to interference signals. If the   |
|                                  | input is not wired or is wired to 0 V, a minimum Clear length of 1 ms is required.  |
| SelectCount+, Count^, Down+      | If 24 V is applied to this input, inputs "Encodertrack9" and "Encodertrack10" are   |
|                                  | evaluated as counting and direction input. A pulse is incremented with each         |
|                                  | rising edge at "Count". If input "Down+" has 24 V, downcounting is carried out.     |
|                                  | Otherwise, upcounting is carried out. If "SelectCount+" is not wired or is wired    |
|                                  | to 0 V, an incremental encoder with A/B tracks is expected.                         |
|                                  |                                                                                     |

| Clear-, Clear+         | Clear pulse. As soon as one of the two signals is activated (0 V in the case of   |
|------------------------|-----------------------------------------------------------------------------------|
|                        | Clear-, 24 V in the case of Clear+), the count is set to 0 and is maintained at 0 |
|                        | until the Clear condition disappears again. The pulse width is dependent on       |
|                        | wiring of input "LatchClr" (see above).                                           |
| CountEnable-           | This signal enables the counter in the case of 0 V or if unwired. If              |
|                        | 24 V is applied to this line, the count is frozen. The speed measurement and,     |
|                        | thus, the TZK continue to run during this time.                                   |
|                        | This signal is evaluated with an accuracy of ±0.5 ms.                             |
| OutEnable+             | This signal can be used to connect and disconnect the outputs if incremental      |
|                        | encoders are used. In the case of 0 V or unwired, the outputs are deactivated.    |
|                        | In the case of 24 V, the outputs are set in accordance with the programmed        |
|                        | cams. The response to a signal change occurs with an accuracy of ±0.5 ms.         |
| Prog.No. 1 Prog.No. 32 | The program number is applied to these pins in the case of an external pro-       |
|                        | gram selection. Coding is in binary form in accordance with chapter "Coding       |
|                        | device and program number".                                                       |
| ProgStart              | If 24 V is applied to this pin, the program number at pins Prog.No.1 to           |
|                        | Prog.No.64 (see above) is accepted.                                               |
| ProgEnable             | If 24 V is applied to this pin, all parameter changes (including configuration    |
|                        | change) are allowed in LOCON. Please refer to chapter "Programming enable"        |
|                        | for further details.                                                              |
| Input 1-16             | Logic inputs                                                                      |
|                        | Each input 24 V (max. 10 mA).                                                     |
|                        | Please refer to chapter "Logic inputs" for further details                        |
| nc                     | Not connected                                                                     |
| l out                  | Analog output (power)                                                             |
| V out                  | Analog output (voltage)                                                           |
| AGND                   | Reference for analog outputs (lout + Vout)                                        |

#### 3.3.1 Status LEDs

#### 3.3.1.1 Front view

48 LEDs indicating the output status (LED on = 24 V at output) are arranged beneath the sevensegment display. The status of outputs 49 to 64 on LOCON 64 is not displayed.

#### 3.3.1.2 Rear view

| LED   | Significance                         |
|-------|--------------------------------------|
| Error | Error (see chapter "Error messages") |
| Stop  | Run-Control off                      |
| Run   | DICNET selected                      |
| Power | Internal voltage ok                  |
| SST   | SSI-connection ok                    |

#### 3.4 External program selection

For external program selection, the new program must be applied in the form of binary code (see chapter "Coding device and program numbers") at the connector strip and **then** a leading edge must be generated at pin "ProgStart", whereby the High level (24 V) must be held for at least 200 ms.

The following steps are required if, for example, program 7 (binary 000111) is to be activated:

#### 3.4.1 Applying the corresponding voltages

| Pin       | Volt | Binäry |
|-----------|------|--------|
| PROG_NR32 | 0V   | 0      |
| PROG_NR16 | 0V   | 0      |
| PROG_NR8  | 0V   | 0      |
| PROG_NR4  | 24V  | 1      |

| PROG_NR2 | 24V | 1 |
|----------|-----|---|
| PROG_NR1 | 24V | 1 |

#### 3.4.2 Generation of the acceptance edge

| Pin              | Volt |
|------------------|------|
| PROG_START = 24V | 24V  |
| Wait 200ms       |      |
| PROG_START = 0V  | 0V   |

#### 3.4.3 Graphic representation of program selection

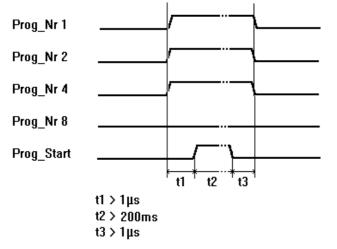

#### Picture 3: Program selection

The program can be changed at any time using the connector strip.

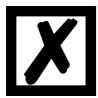

If pin "PROG\_START" is permanently wired to 24 V, LOCON accepts the program applied externally each time the unit is powered up.

### 3.5 Installation and commissioning of LOCON 24, 48 and 64

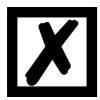

The screw-type plug connectors of the LOCON may be unplugged and plugged in only with the power supply disconnected!!!

### 3.5.1 Connection of the supply voltage

The supply voltage is 24V DC (+/- 20%) and is applied to pins "+24V". The reference ground is wired to "GND". The LOCON requires maximum 200 mA when not under load and not including encoder power supply.

The corresponding inputs and outputs must be wired before switching on the supply voltage in order to avoid malfunctions.

The outputs and the encoder are also powered via this connection so that max. 9 A is required at full capacity (LOCON 64).

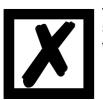

The typical voltage at the outputs and for the encoder supply is: Supply voltage -1V; that means: is the device being supplied with 24V DC, then the typical output- and encoder voltage is 23V DC!

### 3.5.2 Connection of the equipotential bonding system

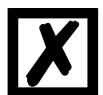

The housing must be connected to the equipotential bonding system of the overall system via the plug provided for this. The housing is not connected internally to "GND".

Equipotential bonding is important in order to reliably discharge interference affecting supply conductors.

### 3.5.3 Connection of the inputs and outputs

LOCON features up to 64 outputs and 52 inputs for 24 V on the card, depending on version and capacity stage.

Absolute or incremental encoders are used as the machine's sensors. These encoders are connected at pins "Encodertrack1" to "Encodertrack13" on encoders with parallel outputs, "SSICLK" and "SSIDAT" on SSI encoders or "Inc\_Track\_A" and "Inc\_Track\_B" on incremental encoders. The encoders' power supply is provided via pins "+24 V encoder" and "GND".

24 V must be applied to pin "ProgEnable" for programming enable (for example, via a key-operated switch).

Pins "Prog.No.1" to "Prog.No.32" and "ProgStart" must be wired only if external program switchover is to occur (for example, via a PLC).

The outputs and the encoder are powered jointly with the **24 V power supply of the total unit**. The outputs of LOCON 24 are positive-switching 24 V, i.e. an active output has a level equal to the supply voltage less 1 V by comparison with GND. An output which has been reset has high impedance.

The outputs are short-circuit-proof and may drive maximum 300 mA, whereby 8 interrelated outputs (output block, see chapter "Signal description") of a driver may be loaded with maximum 1 A.

If more than 300 mA is required per output, it is possible to interconnect several outputs (up to 3 outputs per driver) in which case the drive rating is up to 900 mA.

If several outputs are interconnected, the switch-on points and switch-off points in the LOCON must be programmed absolutely identically since, otherwise, the short-circuit monitor would respond.

In the event of a sustained short circuit or overload, the corresponding outputs are deactivated and a corresponding error message is shown on the display.

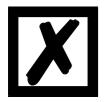

Free-wheeling diodes must be provided directly on the inductors if switching inductors (coils and valves) (see chapter 'EMC Directives').

#### 3.5.4 Connection of the serial RS232 interface

The RS232 interface is connected via the connectors X5 or X7.

When connecting, please ensure that the TxD and RxD signals of LOCON and the connected unit are reversed (e.g.: Connect TxD LOCON to RxD PC) and that the "GND" reference potentials of both units are connected.

#### 3.5.4.1 Interface-switch

The interface-switch is located under the sticker with the print RS232/RS485. In the state of delivery the position of the switch is indicated by the mark on the sticker. The position of the requested interface can be seen from the sticker at the back of the device.

For switching please use a suitable tool and carefully shift the microswitch to the left or the right. Attach a new sticker with the corresponding mark.

#### 3.5.5 Connection of the DICNET bus interface

The DICNET bus (see chapter "DICNET") is connected via the connectors X or X7.

All "DICNET+" signals are interconnected and all "DICNET-" signals are interconnected on the bus. The signals are not reversed.

However, it must be ensured that the potential differences between the DICNET users do not exceed 7 V.

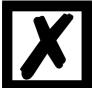

#### Please always follow the information in chapter DICNET!

#### 3.5.6 Connection of the floating fault alarm contact

Signals "RunOn", "RunOff" and "RunCommon" are the three changeover contacts of a relay, whereby "RunCommon" is the common connection, "RunOn" is the make contact and "RunOff" is the break contact.

If LOCON is operating correctly, the make contact "RunOn" is connected to "RunCommon". In the event of a serious error (errors 1..19, 31, 100..199), the relay drops out and there is no connection between "RunOff" and "RunCommon".

Thus, using a relay provides a floating contact for monitoring the LOCON which may thus also be connected in series with other units.

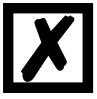

After power-up, the optional relay remains in "RunOff" state until the LOCON has completed its self-test and is ready for operation.

## 4 Basic unit TERM 24, LOCON 24, 48 and 64

### 4.1 Front view

The units TERM 24, LOCON 24, 48, 64 are available in the versions shown in the following illustrations:

A) Enclosure IP 54 with overall dimensions 144 x 144 (W x H)

B) Enclosure IP 65 with overall dimensions 168 x 168 (W x H)

#### 4.1.1 Version IP 54

| SPEED        | POSITION        |
|--------------|-----------------|
|              |                 |
|              |                 |
|              |                 |
|              |                 |
| Esc + Copy 7 |                 |
|              | 5 6 Teach<br>In |
|              | 2 3 Enter       |
|              |                 |

Picture 4: Front panel IP 54

#### 4.1.2 Version IP 65

| SPEED  |   |      |   |   | PC                 | SITION        |
|--------|---|------|---|---|--------------------|---------------|
|        |   |      |   |   |                    |               |
|        |   |      |   |   |                    |               |
|        |   |      | ٦ |   | nasijes andia<br>G | <u>ijen</u> d |
|        | _ | _    | _ | _ | _                  | _             |
| Esc 🕇  | + | Сору | 7 | 8 | 9                  | BS            |
| Axis   |   | Del  | 4 | 5 | 6                  | Teach<br>In   |
| Prog 🖵 | ٨ | 0    | 1 | 2 | 3                  | Enter         |
|        | _ |      | _ | _ | _                  | _             |

Picture 5: Front panel IP 65

## 5 Mechanical installation instructions TERM 24, LOCON 24, 48, 64

### 5.1 Version IP 54

The LOCON / TERM 24 is fitted in a cut-out  $138^{+1} \times 138^{+1}$  mm in accordance with DIN for front panel installation. The earthing terminal on the rear side of the housing must be connected to the equipotential bonding system in the control cubicle. All cable connections have to be made with the power supply disconnected! The cable shields of the displacement measuring system and the power supply and outputs must be connected to the earthing terminal. The unit must be fitted with the four supplied mounting brackets.

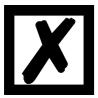

The unit may be operated only with earthing conductor (equipotential bonding) connected.

#### 5.2 Version IP 65

The LOCON / TERM 24 is fitted in a cut-out 138<sup>+1</sup> x 138<sup>+1</sup> mm in accordance with DIN for front panel installation. Holes must be drilled in accordance with the drilling template (see download area on our homepage at http://www.deutschmann.de) for the bolts. The earthing terminal on the rear side of the housing must be connected to the equipotential bonding system in the control cubicle. **All cable connections must be made with the power supply disconnected!** The cable shields of the displacement measuring system and the power supply and outputs must be connected to the earthing terminals.

### 5.3 PM-version

The PM-version is to be installed on a mounting plate. A drilling template can be found at the download area on our homepage at http://www.deutschmann.de. The earthing terminal on the rear side of the housing must be connected to the equipotential bonding system in the control cubicle. All cable connections must be made with the power supply disconnected! The cable shields of the displacement measuring system and the power supply and outputs must be connected to the earthing terminals.

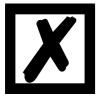

The unit may not be fitted subject to mechanical stressing. This may lead to damage to the electronic circuitry.

The unit may be operated only with earthing conductor (equipotential bonding) connected.

## 5.4 Dimensional drawings

## 5.4.1 LOCON 24-IP54

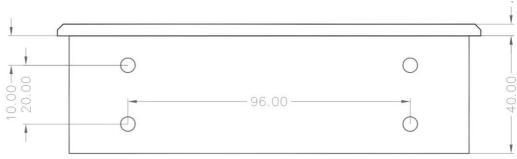

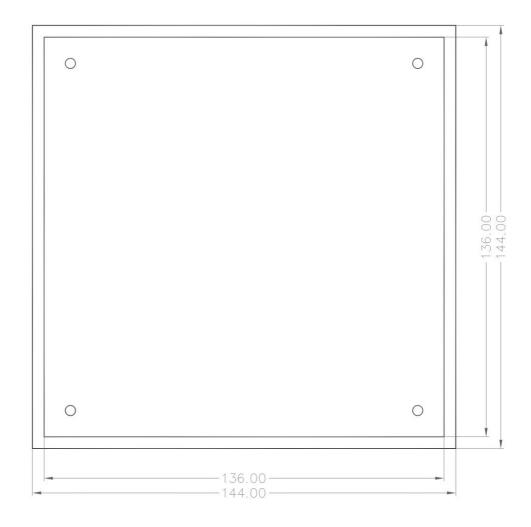

### 5.4.2 LOCON 24-IP65

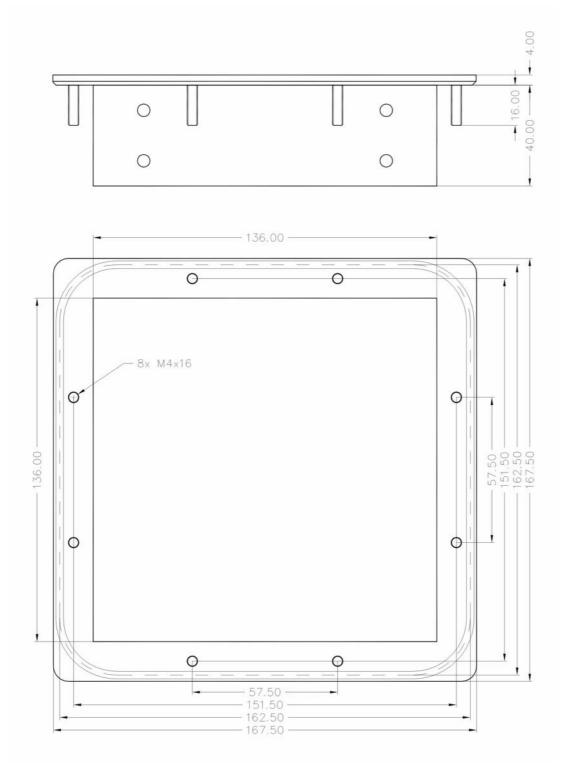

## 5.4.3 LOCON 24PM

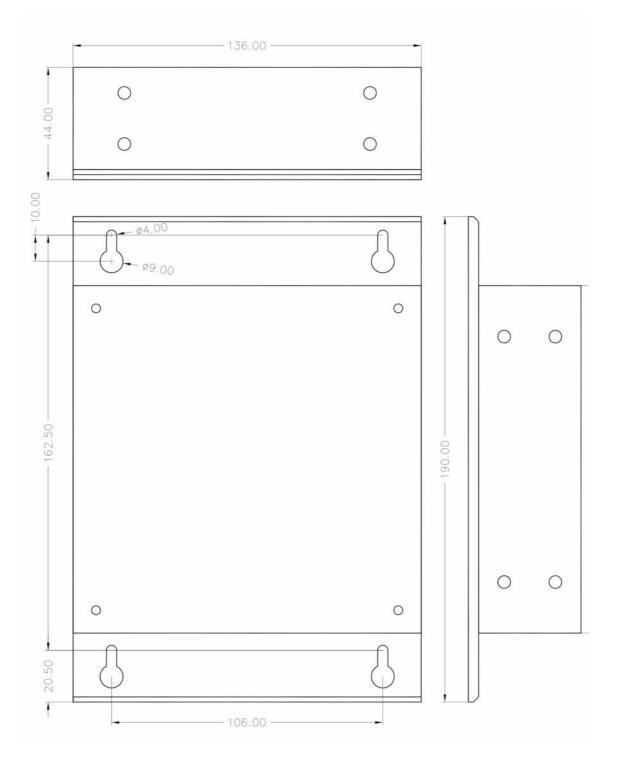

#### 5.4.4 TERM 24-IP54

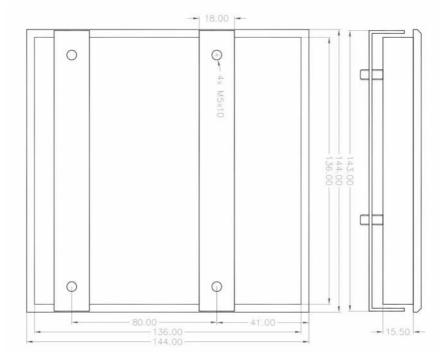

## 5.4.5 TERM 24-IP65

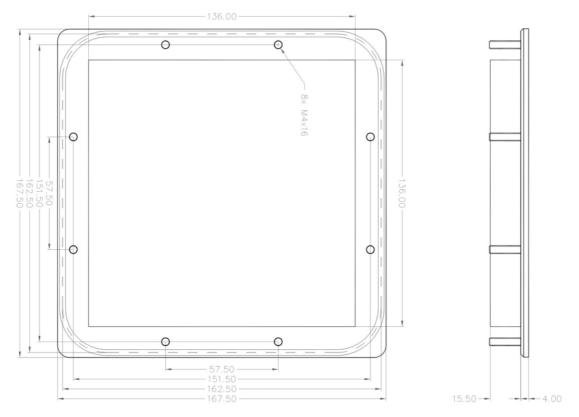

## 6 Electrical connections TERM 24

### 6.1 Pin assignment X1 TERM 24 (5-pin screw-type plug connector)

| Pin No. | Units with RS485 | Units with RS232 |
|---------|------------------|------------------|
| 1       | 10-30 Volt DC    | 10 - 30 Volt DC  |
| 2       | GND              | GND              |
| 3       | DICNET -         | Rx-TERM 24       |
| 4       | DICNET +         | Tx-TERM 24       |
| 5       | RS-GND           | RS-GND           |

### 6.2 Installation and commissioning of the TERM 24

#### 6.2.1 Connection of the supply voltage

The supply voltage is 10...30 V DC (typically 24 V DC), applied to pins "10 - 30 V DC". Reference ground is wired to "GND". The TERM 24 requires maximum 250 mA.

### 6.2.2 Connection of the serial RS232 interface (optional)

The RS232 interface is connected via the screw-type plug connector at plug X3. When connecting, please ensure that the TxD and RxD signals of the TERM 24 and of the connected unit are reversed (e. g.: connect TxD LOCON to RxD TERM 24) and that the "RS-GND" reference potentials of both units are connected.

## 6.2.3 Connection of the DICNET bus interface

The DICNET bus (see chapter "DICNET") is connected via the screw-type plug connector X3 and the user number is set on the rear DIP switch ("0".."F").

All "DICNET+" signals are interconnected and all "DICNET-" signals are interconnected on the bus. The signals are not reversed.

The "RS-GND" reference potentials do not necessarily have to be interconnected, however, it must be ensured that the potential differences between the DICNET users do not exceed 7 V. The TERM 24 features a permanently installed bus termination resistor.

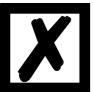

Please always follow the information in chapter "RS485 connection (DIC-NET)"!

## 7 LOCON 24, 48 and 64 options

The following performance features are available as an option for the basic unit:

## 7.1 Expansion to 32 outputs (LOCON 24 only)

Upgrading from 24 to 32 outputs

### 7.2 Inputs and logic functions (LOCON 24 and 48 only)

16 inputs for logic gating with outputs. Chapter "Logic functions" contains a detailed description.

### 7.3 SSI interface

The connection of SSI absolute shaft encoders is supported as an option. Please refer to chapter "Pin assignment X3 (1x6-pin screw terminals)" on page 15 for the pin assignment of the SSI interface.

### 7.4 Incremental encoder; incremental counting/direction inputs

Optionally, an incremental encoder with any resolution can be connected to LOCON, whereby the limit values specified in the technical data must be observed. 24 V incremental encoders with two 90°-offset tracks A and B are supported, wired in accordance with the chapter Connection elements (INC\_TRACK\_A, INC\_TRACK\_B). Moreover, if using an incremental encoder, certain inputs to which the absolute shaft encoder is normally connected are interpreted as status signals. Please refer to chapter 'Signal description' for a more precise description of their mode of operation.

Alternatively, inputs "Encodertrack9" and "Encodertrack10" can be evaluated as counting and direction input by appropriate wiring. One pulse is incremented with each rising edge at "Count". If input "Down+" is at 24 V, down counting occurs. Otherwise, up counting occurs. If "Select-Count+" is not wired or is wired to 0 V, the system expects an incremental encoder with A/B tracks.

## 7.5 Encoder monitoring (option G)

Optionally, a 'genuine' encoder monitoring is available. It compares the encoder value read in each cycle with the value read in before and generates an Error 105 if a deviation greater than +/ - 3 increments has been detected for a period equal to eight times the cycle time. This procedure reliably detects a defective encoder or a damaged cable, but brief interferences on the encoder line do not result in an error message.

First of all it is checked, whether the difference between last and current encoder value is > +/- 3. If it is less, the encoder value is interpreted as ok and the error counter is decremented by 1, provided that it exceeds 0. In case an encoder deviation > +/-3 inc. was detected, the error counter is incremented by "EncoderErrorStep" (provided that it is not a zero crossover). Through it an error is weighted more than a good value.

When the error counter reaches 256, the device shows the error 105.

Through this process brief interferences and differences below 3 inc. are ignored, however, a defective encoder or a severely disturbed encoder information is recognized.

The most significant encoder can not be monitored, as the encoder acts as if it was driven back and forth between 0..EncoderHalf, in case the MSB (most significant bit) is defective.

The value "EncoderErrorStep" by which the error counter is counted up is set by the encoder type; that means a value between 100 and 199 is set as encoder type at a device with activated encoder test (only possible for absolute shaft encoders) Then the value "EncoderErrorStep" results as (encoder type - 100). If, for instance, 123 is entered as encoder type, the encoder counter is counted up by 23 at each incorrect encoder value.

Error 100 is not suppressed if the encoder is not connected on units for absolute shaft encoders with a resolution of 360 or 1,000 increments featuring this option.

## 7.6 Speed display

Optionally, a 'hardware' speed display at the upper 8 outputs of the cam control as a binary value is available. In this case, the last output corresponds to the most significant bit of the speed, e.g.: 33 rpm = 21 (hex) = 00100001 (binary). If the displayable range of 255 is exceeded, the value at the input is frozen at 255.

| LOCON 24   | LOCON 24A  |
|------------|------------|
| 00100001   | 00100001   |
| Out 17     | Out 25     |
| Out 24     | Out 32     |
| LOCON 48   | LOCON 64   |
| 00100001   | 00100001   |
| └── Out 41 | └── Out 57 |
| Out 48     | Out 64     |

## 7.7 Direction-cams

This option allows you to define, for each output, with what direction of rotation the outputs are to be switched. Three options (per output) can be used:

- Switching in both directions
- Switching in positive direction only
- Switching in negative direction only

The evaluation only takes place at the cam's edge, that means, in case the control detects an edge (switch on- or switch off edge) the output is always updated whenever the direction of rotation corresponds to the programmed direction.

#### Example:

set direction for direction cams  $\rightarrow$ 

Cam

| _             | Calli   | 7        |      |                                                                       |
|---------------|---------|----------|------|-----------------------------------------------------------------------|
|               | 100     | 200      | -    |                                                                       |
| Driving di    | rection | Position | OUT  | Comment                                                               |
| $\rightarrow$ |         | 100      | HIGH | Edge is detected, direction is eva-<br>luated, output switched        |
| $\rightarrow$ |         | 200      | LOW  | Edge is detected, direction is eva-<br>luated, output is switched off |
| ÷             |         | 199      | LOW  | Edge is detected, direction is eva-<br>luated, output is not updated  |
| ÷ 9           | 99      |          | LOW  | Edge is detected, direction is eva-<br>luated, output is not updated  |
| → 1           | 100     |          | HIGH | Edge is detected, direction is eva-<br>luated, output is set          |

In the first cycle after switching on the device and after each program change, all outputs are updated (independent of the programmed direction), that means, in this cycle the LOCON acts like a cam control without direction cams.

Afterwards an update of the outputs only takes place if the encoder's direction of rotation corresponds to the programmed direction of the output and a cam edge (switch on- or switch off-point) is present.

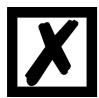

In the first cycle after switching on the device, it acts like a cam control without direction cams!

### 7.8 Angle-time cam

LOCON 24, 48 and 64 are available optionally with angle-time cams. The switch-on point is dependent on the angle, the switch-off point is defined by a time period (1 through 32500 ms). Please note that an idle time compensation is not possible for this optional adjustment. Please refer to chapter "Entering angle-time-cam" on page 69 for a detailed description. **Note:** The switch-on point and the duration must not have the same value. -> otherwise: Error 22.

### 7.9 Memory expansion

LOCON 24, 48 and 64 feature a memory for 1,000 data records as standard. Optionally, the memory can be upgraded for 1,500 data records.

### 7.10 Offline programming

It is possible to program the LOCON offline on a PC without the unit itself having to be connected to the PC when programming.

The program package "WINLOC" which runs on any PC with WIN95/98 or WIN-NT is used for this purpose.

After programming, the data can then be transferred to the LOCON via the PC's serial port.

It is also possible to transfer existing programs from LOCON to the PC, change these programs on the PC and then reload them back into the cam control.

The WINLOC program package is available free of charge from our sales agents. You can also download the software from our homepage.

#### 7.11 Data backup and documentation on PC

The possibility of a data back up and documentation on a PC is also available. This is a part of the "WINLOC" program package (see above).

This allows you to back up programs of LOCON to a PC's hard disk or floppy disk, to comfortably print and also reload the programs.

#### 7.12 Lockable outputs

The function 'Lockable outputs' offers the option of locking any number of outputs, whereby the upper outputs are generally locked. The locked outputs can only be programmed with connected programming approval (ProgEnable). The other outputs are freely programmable (also in case of unconnected programming approval). This function is implemented if necessary.

Example:

A LOCON 24 with 8 locked outputs was ordered. Here the outputs 1 to 16 are freely programmable in case of unconnected ProgEnable, the outputs 17 to 24 are only to be changed in case of connected programming approval (ProgEnable).

#### 7.13 **Program controller function (encoder simulation)**

The LOCON can also be configured as a program controller (timer). In this case, it behaves in the same way as an incremental cam control. However, the count is changed not via an external incremental encoder (see above) but via an internal timebase (which can be set from 1 ms to 65535 ms).

### 7.14 Analog outputs

Optionally the LOCON 24 / LOCON 48 can be equipped with 2 analog outputs. A freely programmable analog voltage can be programmed in a item-based way via these outputs. The entry is carried out in mV.

#### Example:

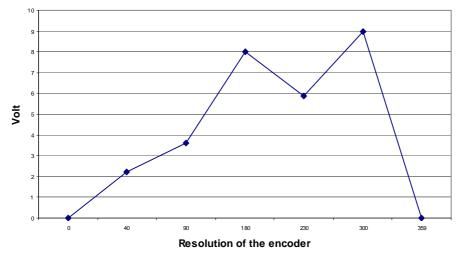

### 7.15 Option X37 - encoder monitoring

The encoder monitoring is the same as described in chapter "Encoder monitoring (option G)" on page 29, however, deviations that exceed +/- 1 increment are detected.

### 7.16 Option H08 - highspeed-idle time compensation

At this option the outputs 1 - 8 are determined according to the direct ITC-calculation method. All other outputs are treated according to the path-dependent ITC-calculation method. Further details on the idle time compensation can be found in chapter "Function of the idle-time compensation" on page 94.

### 7.17 Option X53 (preset value)

From the version V4.02 on the LOCON 24 features an extended scope of functions.

#### **Function description:**

In case of a configuration as incremental cam control when it comes to a "Clear" either a resetting of the count to 0 (as before) or a setting to a previously entered "preset-value" occurs.

This functionality is controlled via the signal "PresetAktiv+" at pin 4 of the connector X4 (at absolute encoders = encoder track 2). In case this pin is set on 0V or unwired (as it is the case in already existing plants at present), a resetting of the count to 0 takes place. If this pin is wired with 24V, a setting of the count to "preset-value" takes place at every Clear.

In the state of delivery the "preset-value" equals 0. At present it can be changed either via TERM 24 (from V3.02 on), the integrated front of LOCON 24 (from V4.02 on) or WINLOC (from V1.8 on) in the "Initialization menu". (Status 22.08.00)

### 7.18 Option X55 (locked outputs)

The device acts like a regular LOCON 24-V08 with the change that the access to the locked outputs (through the option V) is protected by a password. The password is: **0815**. The function "Clear all" is protected by the same password.

## 7.19 Option X59 (braking angle display)

#### Principle

This function gauges the braking angle of a press, starting from the braking command up to the actual standstill.

#### Description

Via an input (track 13) at the LOCON the braking command is recorded.

The process angle is measured from the leading edge of the input pulse on, up to the standstill of the machine (speed = 0).

This value is then presented on the display for ten seconds (Fxxx - flashing).

If this value exceeds the set "max. angle" (adjustable from 0 to 99 in the initialization menu), the "Error 29" is displayed additionally and the run-control-relay becomes inactive.

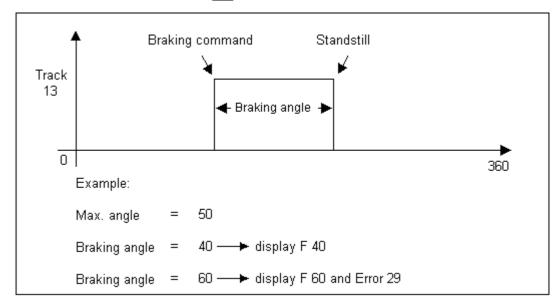

This error can be confirmed with Esc and the process starts all over again.

## 7.20 Option X81 (24 Bit SSI-encoder)

In connection with the option X81 a regular 24-Bit Multiturn encoder can be used. However, only the front disc is evaluated. Consequently it acts as if a Singleturn encoder was connected.

## 7.21 Special versions

Over and above the diverse performance features of the LOCON 24, 48 and 64 Series and the TERM 24 described in this manual, we offer customized adaptations and special versions, as is the case with all other models. If necessary, please contact your sales agent or ourselves with your enquiry.

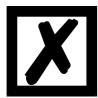

If you are uncertain what device version or what options you are using, please compare the information on the rating plate with the explanations at the end of this Manual in chapter Order designation. Please do not hesitate to contact your dealer or ourselves if you have any queries.

## 8 LOCON LTC (special version)

## 8.1 Mechanics space requirements

Front cutout

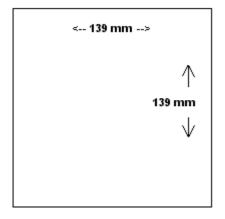

Please provide 100 mm for the branch connections behind the front cutout.

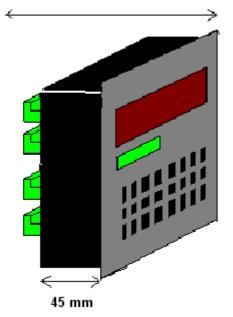

## 8.2 Electrical connections

## 8.2.1 Rear view: Terminal allocation

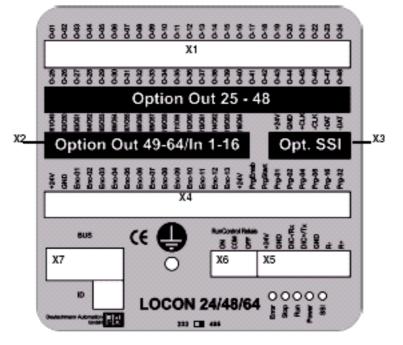

#### 8.2.2 Terminal allocation

| Terminal allocation | Connection terminal | Designation                                                                                                    |
|---------------------|---------------------|----------------------------------------------------------------------------------------------------|
|                     | 0 - 1               | Output no. 1 (cam)                                                                                                    |
|                     | 0 - 2               | The outputs 1 to 8 are delayed cams and / or N-cycles.                                                                                  |
|                     |                     | The outputs 1 to 8 are classical cams.                                                                                                  |
|                     |                     |                                                                                                    |
| X1                  | 0 - 31              | Output no. 31 (cam)                                                                                                    |
|                     | 0 - 32              | Output emergency power-off                                                                                                    |
|                     | 0 - 33              | Output to display the control cam of signal no. 1                                                                                       |
|                     |                     | (Wiring of the requirement outputs)                                                                                                    |
|                     | 0 - 48              | Output to display the control cam of signal no. 16                                                                                      |
|                     | 101                 | Input signal no. 1                                                                                                    |
| X2                  | 102                 | Input signal no. 2                                                                                                    |
| <b>A</b> 2          |                     | These inputs allow to connect the sensors PNP 24V to the device.                                                                        |
|                     | 116                 | Input signal no. 16                                                                                                    |
| X3                  | nc                  | Option SSI                                                                                                    |
|                     | +24V                | Power supply +24V of the encoder (in general: color red)                                                                                |
|                     | GND                 | Power supply 0V of the encoder (color: black)                                                                                           |
|                     | ENC-1               | Input bit 0 of the encoder (color: white)                                                                                               |
|                     | ENC-2               | Input bit 1 of the encoder (color: brown)                                                                                               |
|                     | ENC-3               | Input bit 2 of the encoder (color: green)                                                                                               |
|                     | ENC-4               | Input bit 3 of the encoder (color: yellow)                                                                                              |
|                     | ENC-5               | Input bit 4 of the encoder (color: grey)                                                                                                |
|                     | ENC-6               | Input bit 5 of the encoder (color: pink)                                                                                                |
|                     | ENC-7               | Input bit 6 of the encoder (color: purple)                                                                                              |
|                     | ENC-8               | Input bit 7 of the encoder (color: grey/pink)                                                                                           |
|                     | ENC-9               | Input bit 8 of the encoder (color: blue)                                                                                                |
| X4                  | ENC-10              | Not connected to encoder 360 pts gray excess                                                                                            |
| A4                  |                     | Not connected to encoder 360 pts gray excess                                                                                            |
|                     | ENC-13              | Not connected to encoder 360 pts gray excess                                                                                            |
|                     | +24V                | Output 24V - allows the following connections.                                                                                          |
|                     | PRGEnab             | Input unblocking programming (+24V=unblocking)                                                                                          |
|                     | PRGStart            | Input validation of the program no., provided by the following terminals.<br>(Optional use if the keyboard is used for program change.) |
|                     | PRG-01              |                                                                                                    |
|                     | PRG-02              | These 4 inputs provide a number of the binary program (up to 16).                                                                       |
|                     | PRG-04              | The program has to be activated by the input so that it will be active.                                                                 |
|                     | PRG-08              |                                                                                                    |
|                     | PRG-16              | Input control-startup (+24V = in operation).                                                                                            |
|                     | PRG-32              | Input outer "rearment" (pulse +24V)                                                                                                    |
|                     | +24V                | Device's power supply input +24V                                                                                                    |
|                     | GND                 | Device's power supply input 0V                                                                                                    |
|                     | DIC-/RX             | Communication input RS232 OR RS485 (DICNET) requirement wiring                                                                          |
| X5                  | DIC+/TX             | Communication input RS232 OR RS485 (DICNET) requirement wiring                                                                          |
|                     | GND                 | Ground reference for communication RS232 requirement wiring                                                                             |
|                     | R-                  | Terminal resistance for RS485 requirement wiring                                                                                        |
|                     | R+                  | Terminal resistance for RS485 requirement wiring                                                                                        |
|                     | ON                  | Contact "ON" differential relay (intensity max. 1A)                                                                                     |
| X6                  | СОМ                 | Jointly differential relay (intensity max. 1A)                                                                                          |
|                     | OFF                 | Contact "OFF" differential relay (intensity max. 1A)                                                                                    |

#### 8.2.3 Example for the wiring scheme

Following please find the electrical connections of LOCON 24 LTC

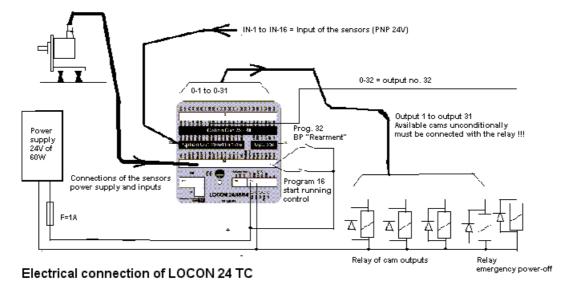

## 8.3 Programming of the cams

| Display                    | Starting Point             | Key          | Display                             | Explanation                        |
|----------------------------|----------------------------|--------------|-------------------------------------|------------------------------------|
| I00 L48 PA000<br>MAIN MENU |                            | Axis         | X00 Select Axis<br>MAIN MENU        | Select another axis, enter value   |
|                            | I00 L48 PA000<br>MAIN MENU | Prog         | I00 L48 A000<br>MAIN MENU           | Change active program              |
|                            |                            | Esc<br>Enter | Change Act.Prog?<br>ESC=No, ENT=Yes | Safety check for<br>program change |
|                            | I00 L48 PA000<br>MAIN MENU | Del          | Clear all ?<br>ESC=No ENT=Yes       | Global delete. safetv<br>check     |

# 

| X00 L48 PA000<br>PROGRAMMING |                                      | Enter       | ■A00 O01 I000 L48<br>J 1 X00                 | Select program                                            |
|------------------------------|--------------------------------------|-------------|----------------------------------------------|-----------------------------------------------------------|
|                              | ■A00 A01 T000 L48<br>∫ 1 X00         | Del         | Clear Program ?<br>ESC=No, ENT=YES           | Delete selected program                                   |
|                              | ■A00 O01 I000 L48<br>∫ 1 X00         | Сору        | PA000 O01 I000 L64<br>Copy Prg 000⇒ 000      | Copy selected program to                                  |
|                              | ■A00 O01 I000 L48<br>∫               | Enter       | PA00 <b>0</b> 01 I000 L48<br>∫ 1 X00         | Select output                                             |
|                              | PA00 <b>0</b> 01 I000 L48<br>∫ 1 X00 | Prog        | P00 Move-Cam L48<br>O01-O01  00000  →        | Shift cam track                                           |
|                              |                                      | ł           | P00 Move-Cam L48<br>O01- <b>0</b> 01� 00000⇒ | Stipulate output from to                                  |
|                              |                                      | Enter       | P00 Move-Cam L48<br>O01-O01                  | Input value                                               |
|                              | P00 Move-Cam L48<br>001-001 00000    | +           | P00 Move-Cam L48<br>001-001  00000  →        | Stipulate shift direction, enter value                    |
|                              | PAOO ADI TOOO L48<br>J 1 XOO         | Del         | Clear output?<br>ESC=No, ENT=Yes             | Delete selected output                                    |
|                              | PA00 <b>0</b> 01 I000 L48<br>∫       | Сору        | PA000 O01 I000 L64<br>Copy Outp.: 01 01      | Copy selected output to Enter value                       |
|                              | PA00 <b>0</b> 01 I000 L48<br>∫       | Enter       | PA00 O01 000 L48<br>J 1 X00                  | Specify idle time,<br>enter value                         |
|                              |                                      |             | PA00 O01 000/123                             | Display with separate<br>ON/OFF idle time<br>compensation |
|                              |                                      | Enter       | PA00 O01 I000 L48                            | Enter switch-on point                                     |
|                              |                                      | Enter       | PA00 O01 I000 L48                            | Enter switch-off point                                    |
|                              | [100 L48 PA000 O0]<br>■ 1 1000       | Teach<br>In | PA00 O01 I000 L48                            | Cam programming<br>TEACH-IN                               |

# Ŀ

| 100 L48 PA000<br>INITIALISATION | Enter | X00 L32<br>Analog-End:  | PA000<br>0100     | Enter analog upper<br>range value                               |
|---------------------------------|-------|-------------------------|-------------------|-----------------------------------------------------------------|
|                                 | Enter | X00 L32<br>Count Range  | PA000<br>e: 08192 | Enter counting range<br>(only in case of<br>incremental values) |
|                                 | Enter | X00 L48<br>Zero Point:  | PA000<br>0000     | Stipulate zero shift<br>(only in case of<br>absolute values)    |
|                                 | Enter | X00 L32<br>Rot. of Enc: | PA000<br>0        | Stipulate rotational direction                                  |
|                                 | Enter | X00 L32<br>Language:    | PA000<br>0        | Select language                                                 |
|                                 | Enter | X00 L32<br>Speed Scal:  | PA000<br>0060     | Scale speed display                                             |
|                                 | Enter | X00 L32<br>Fict. Res.:  | PA000<br>00360    | Stipulate fictitious<br>encoder value                           |

≁

| 100 L48 PA000<br>CONFIGURATION | Enter | X00 L48<br>Resol. Enc  |              | Enter encoder resolution                 |
|--------------------------------|-------|------------------------|--------------|------------------------------------------|
|                                | Enter | X00 L32<br>ITC-Typ:    | 2 PA000<br>1 | Stipulate type of dead time compensation |
|                                | Enter | X00 L2<br>Basis-ID:    | PA000<br>00  | Stipulate DICNET no.                     |
|                                | Enter | X00 L48<br>Typ of Enc: |              | Stipulate type of encoder                |

## 8.4 Function "Apprentissage"

#### 8.4.1 Presentation

The function "apprentissage" ("LEARNING") of LOCON 24 LTC makes it possible for the device itself to generate input signals of its control cams. In one round LTC programs a boss on each status change of the input signal. This is carried out for the 16 input signals.

Indirectly this function enables you to learn in which moment the signal appears and therefore the best possible control can be carried out.

## 8.4.2 Starting the function "Apprentissage"

In the following position LOCON 24 LTC has to be on the level of the LCD-display.

| 100 | L24       | PA00 |
|-----|-----------|------|
|     | Main Menu |      |

-> Please press the button **TEACH IN**.

The device shows the following text on its LCD-display:

```
CLEAR COMP. CAMS ?
ESC→NO ENTER→YES
```

The LOCON LTC gets ready to delete all control cams of the current program. Also this inquiry is the confirmation in order to switch to the mode "apprentissage" (LEARNING).

-> Please press the button ENTER.

The device shows the following text:

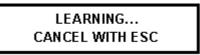

In that moment the mode "apprentissage" (LEARNING) becomes activated. In order to quit just press **ESC**.

The device automatically gets out of the mode "apprentissage", when the machine has finished a round. All control cams will automatically be programmed.

#### 8.5 Control

#### 8.5.1 Control possibilities

In order to put control into operation a 24V-voltage has to be applied to input Prg-16. So you can use a contact of the device's command scheme or a simple button with two positions.

In order to amplify the control you can apply a 24V-voltage to the input Prg-32, either by means of a push-button or with ESC-key of the keyboard.

A control error is displayed by the output statics O-32 (24V, 100mA). The output has to be connected in order to take in the relay contact in the machine control scheme.

Please note that the devices are able to provide several boss cams on one program controller's output. That way it becomes possible to generate **2 control types**.

#### The following rule is valid for both control types:

A status change of the input signal is not allowed without presence of the cam boss that corresponds to that input.

Static controls (such as a end of tape or "pilots") are possible without programming the boss.

## 8.5.2 Control type 1

Control type 1 (ejection of a piece)

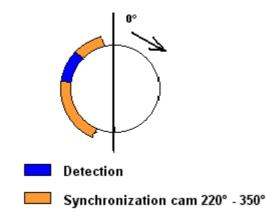

For this control type only one cam boss is available on the corresponding output at the controlled input (see correspondence table).

LOCON 24 LTC is controlled within the cam if the input signal works well from 0V to 24V and then functions from 24V to 0V.

In the synchronization cam an increase AND a decrease of the signal has to take place so that the control functions properly.

This control type is especially needed for the short input signals or those that occur by pure chance in the cycle (as for the ejection of a piece). It does not allow the actual long signal in the cycle to be checked.

#### 8.5.3 Control type 2

#### Control type 2 (exemple presence of band in the tool)

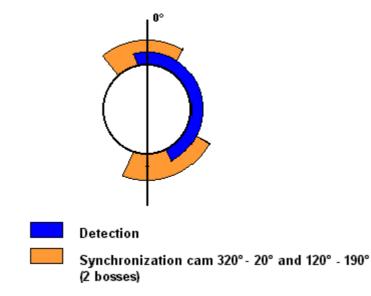

For this control two cam bosses are available on the corresponding output at the controlled input (see correspondence table).

LOCON 24 LTC is controlled within the cam if the input signal only changes the state in the defined zones through the cam bosses.

The first cam boss determines the first change of state of the input signal and the second cam then determines the second change of state of the input signal.

Example: If the input signal is at 0V at the beginning of the first cam boss, then the signal at 24V has to be at the end of the first bosses. The second boss is supposed to show the opposite transition so that the control functions properly.

#### For each state of change of the sensor a detection boss has to be available.

This control type is outstandingly suitable for long signals in order to check the state of the sensor between the two bosses.

#### 8.5.4 Correspondence table

| Signal-no.                                                    | 1   | 2   | 3   | 4   | 5   | 6   | 7   | 8   | 9   | 10  | 11  | 12  | 13  | 14  | 15  | 16  |
|---------------------------------------------------------------|-----|-----|-----|-----|-----|-----|-----|-----|-----|-----|-----|-----|-----|-----|-----|-----|
| Input terminal of the signal                                  | 101 | 102 | 103 | 104 | 105 | 106 | 107 | 108 | 109 | l10 | 111 | 112 | 113 | 114 | l15 | l16 |
| Control cam in<br>correspondence<br>with the pro-<br>gramming | S33 | S34 | S35 | S36 | S37 | S38 | S39 | S40 | S41 | S42 | S43 | S44 | S45 | S46 | S47 | S48 |

#### 8.5.5 Description of the control error

The errors are displayed on the screen in 7 red segments. You use the number of the ERROR by continuingly identifying the error which is produced on the way to the input.

No. of the input signalI01 = 1 No. of the input signalI02 = 2 **No. of the input signalI X = X** 

Errors that are displayed by LOCON 24 LTC:

#### ERROR 140+X:

<u>Only within the control type 1</u>, this error indicates the exceeding of the control zone by means of the track signal.

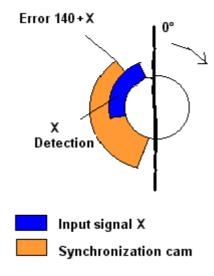

#### ERROR 160+X

For control type 1: No input signal no. X in the synchronization cam.

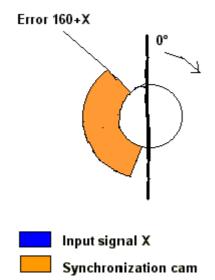

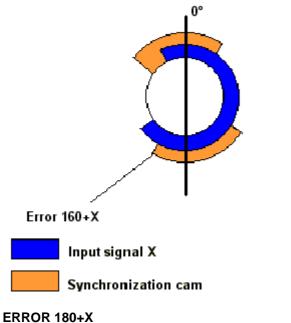

For control type 2: No change of state in the synchronization boss.

Depending on the control type: Change of state of the signal beyond a synchronization boss.

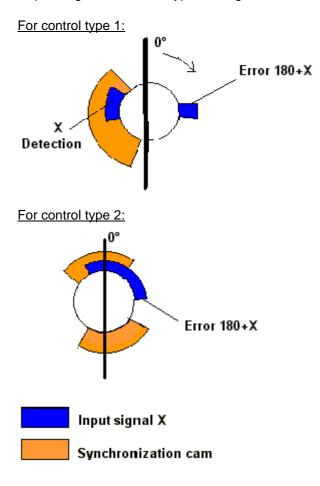

## 9 Networking terminals with cam controls and PCs

The chapter below illustrates certain connection examples between the units both via the DIC-NET bus and via the RS232 interface.

All DEUTSCHMANN controllers (LOCON, ROTARNOCK ...) with a DICNET bus can be included in this network. The following principles apply in general:

## 9.1 RS232 link

An RS232 link is always a **point-to-point link for 2 users**.

It must be borne in mind that, on connection, the Tx end of one user is connected to the Rx end of the other user and vice versa. Moreover, the device ground potentials must be interconnected.

## 9.2 RS485 link (DICNET)

A DICNET link is a bus system to which at maximum configuration level 16 cam controls (LOCON 32, LOCON 24 ...), 16 display units (TERM 4), 16 operator terminals (TERM 6, TERM 24 ...) and 1 PC can be connected **<u>simultaneously</u>** via a **<u>twisted two-wire line</u>** which should be shielded.

All "DICNET+" terminals are interconnected and all "DICNET-" terminals are interconnected. The terminals do not need to be reversed as on the RS232 interface.

Likewise, not necessarily there is a connection of the individual device ground potentials as on the RS232 interface; however, you must ensure that the potential difference between the individual devices does not exceed 7 V.

Consequently, equipotential bonding is generally carried out in practice at a central point (for example, in the switch cabinet).

Moreover, please ensure that the two bus users feature bus termination resistors at the start and end of the bus by connecting DICNET+ to R+ and DICNET- to R-, since, otherwise, serious transmission problems could occur.

If the devices are connected to the bus with a stub-end feeder, the length of the stub-end feeder may not exceed 1 m, so as to guarantee trouble-free operation.

## 9.3 Cable type for DICNET<sup>®</sup>

A shielded, twisted, 2-core cable (twisted pair) is recommended as the bus cable. The shield serves to enhance electromagnetic compatibility (EMC). However, an unshielded cable may also be used if ambient conditions permit, i.e. if no electromagnetic interference (EMI) is anticipated. The characteristic impedance of the cable should be between 100 and 130  $^{*}\Omega$  at f > 100 kHz; the cable capacitance should be < 60 pF / m wherever possible and the wire cross-section should be minimum 0.22 mm<sup>2</sup> (24 AWG).

A cable which fully complies with these specifications and which has been developed specifically for use in field bus systems is the UNITRONIC®-BUS LD cable 2 x 2 x 0.22, available on a drum from LAPP KABEL in Stuttgart, or by the metre from DEUTSCHMANN AUTOMATION.

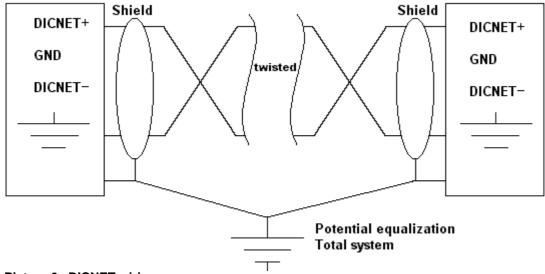

The minimum wiring with shielding between two bus users is shown in the following illustration:

Picture 6: DICNET-wiring

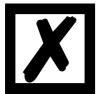

The two signal wires may not be reversed! <u>GND of the two devices do not necessarily have to be connected.</u> The potential difference between the data reference potentials GND of all interface connections may not exceed ± 7 V.

#### 9.3.1 Earthing, shielding

If using a shielded bus cable, we recommend that the shield be connected at both ends and with low inductance to PE in order to achieve optimum EMC wherever possible.

## 9.3.2 Line termination at DICNET<sup>®</sup>

The two ends of the entire bus cable must each be fitted with a line termination. This avoids signal reflections on the line and ensures a defined open-circuit potential if no user is transmitting (state of rest between the telegrams, so called idle state).

In this case, please ensure that the line termination is made at the physical ends of the bus cable, i.e. the integrated bus termination resistor must be activated at both devices located at the start and end of the bus.

## 9.4 Comparison DICNET<sup>®</sup> - RS232

If you intend to set up a permanent link between terminal and one or more cam controls, preference should be given to connection via the DICNET bus and not the RS232 interface since the bus features a higher level of data integrity, i.e. transmission errors which may occur, for instance, as the result of noise pulses are automatically detected and corrected by DICNET up to a certain extent.

Wherever possible, the RS232 interface should be used only for temporary connections (e.g. for connecting a PC).

#### 9.5 **Connection examples**

#### 9.5.1 **DICNET link LOCON-TERM**

LOCON and TERM are connected as follows via DICNET

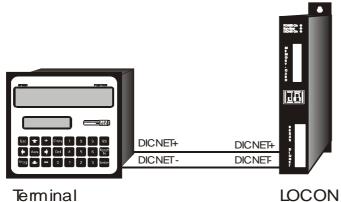

Picture 7: DICNET link terminal - LOCON

LOCON

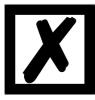

The presented devices exemplary stand for Deutschmann terminals and cam controls of the series LOCON / ROTARNOCK respectively.

The two ground potentials do not have to be interconnected. However, you must ensure that the GND potential between the individual DICNET bus users does not differ by more than 7 V. Otherwise, equipotential bonding must be used.

The bus termination resistor must be activated on both units.

Consequently, in the case of simple wiring with a LOCON and an external operator control panel, it is the obvious choice to use the same 24 V supply for both units.

#### 9.5.2 **RS232 link LOCON - TERM**

On the RS232 version, only a point-to-point connection between LOCON and the external operator control panel is possible.

In this case, the Tx LOCON line must be connected to the Rx TERM line of the operator control unit and vice versa, as can be seen from the illustration below.

The two ground potentials must be connected

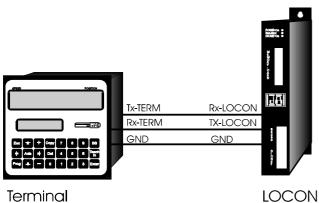

Terminal

Picture 8: RS232 link Terminal - LOCON

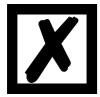

The presented devices exemplary stand for Deutschmann terminals and cam controls of the series LOCON / ROTARNOCK respectively.

#### 9.5.3 DICNET link LOCON-TERM-PC

A PC can be integrated in a  $\text{DICNET}^{\mathbb{R}}$  bus system using a DICNET adapter. The connection to the PC is made at a serial port COMx - see the illustration below

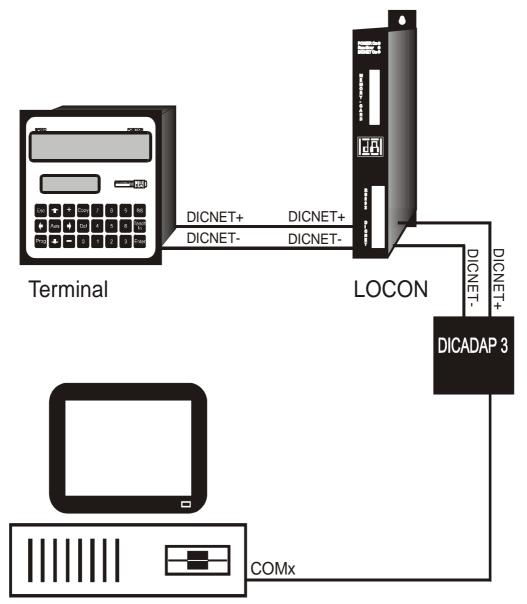

Picture 9: Link DICNET bus to PC

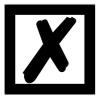

The presented devices exemplary stand for Deutschmann terminals and cam controls of the series LOCON / ROTARNOCK respectively.

## 10 LOCON 24 with Profibus and MPI

See instruction manual "Cam controls with Fieldbus connection" (art.-no. V3058E).

## 11 Commissioning and self-test

#### **11.1** Commissioning of the terminal

Please follow the procedure below when commissioning the terminal:

- 1) Connect the terminal to the required cam control
- 2) Connect the 24 V supply voltage

The terminal now conducts the self-test described in the following chapter, checks whether a user with the No. in accordance with the DIP switch setting is connected and then establishes the connection (provided this user is present).

The duration of the power-up phase, until the unit is ready for operation, depends on the number of network users and may take up to 10 seconds.

You will see message "not present" if no user is found with the set No.

#### 11.1.1 Self-test of the terminal

After power-up of the terminal, the terminal conducts a self-test which takes a few seconds. The unit is then ready for operation.

The following tests are conducted during the self-test:

- Test of the entire RAM area or defective memory addresses
- Checksum test of the EPROM
- Display test; all output indicators light

Should errors occur during the self-test, these are displayed on the display if possible (see chapter Error messages).

## 11.2 Commissioning of the cam control

The commissioning procedure for the LOCON is as follows:

- 1) Connection of the encoder
- 2) Connection of the "ProgEnable" input if programming is to be allowed
- 3) Connection of the external program selection if required
- 4) Connection of the status signals if an incremental encoder is used
- 5) Connection of the outputs used
- 6) Connection of the serial interface, if required
- 7) Connection of the 24 V power supply

The LOCON now conducts the self-test described in the following chapter, then generates the cam tables, after which it is ready for operation, i.e. the program last active (the last time the system was powered down) is executed.

The duration of the power-up phase until the unit is ready for operation depends on the number of programmed cams and may take up to 10 seconds.

A status message together with the software version information is displayed on any optionally connected PC.

If any error conditions which LOCON can detect itself have occurred, a corresponding error number is displayed. Please refer to chapter "Error messages" for the significance of this number and the actions required.

Moreover, the optional Run-Control relay remains in dropped-out condition and the corresponding status LED "Run Error" lights.

#### 11.2.1 Self-test of the cam control

After power-up of the LOCON, the LOCON conducts a self-test which takes a few seconds. The unit is then ready for operation.

The following tests are conducted during this self-test:

- Test the entire RAM area for defective memory addresses
- Checksum test of the EPROM
- Checksum and plausibility test of the EEROM
- Plausibility test of the cam program

Should errors occur during the self-test, these are displayed on the display if possible (see chapter Error messages).

## 12 Brief Instructions TERM 24 / LOCON 24, 48, 64

Following please find a summary of the menu structure. For further details see the corresponding

chapter. If values are entered in the menus, the key Enter has to be pressed twice, once for saving the value and the second time for changing the menu point. This brief instruction contains the significant performance characteristics only.

| Display                    | Starting Point             | Kev          | Display                             | Explanation                        |
|----------------------------|----------------------------|--------------|-------------------------------------|------------------------------------|
| I00 L48 PA000<br>MAIN MENU |                            | Axis         | MAIN MENU                           | Select another axis, enter value   |
|                            | I00 L48 PA000<br>MAIN MENU | Prog         | I00 L48 A000<br>MAIN MENU           | Change active program              |
|                            |                            | Esc<br>Enter | Change Act.Prog?<br>ESC=No, ENT=Yes | Safety check for<br>program change |
|                            | I00 L48 PA000<br>MAIN MENU | Del          | Clear all ?<br>ESC=No ENT=Yes       | Global delete,<br>safety check     |
|                            |                            | Teach<br>In  | LOCAL T24 V2.31<br>REMOTE R2 V5.2   | Active software version            |

| X00 L48 PA000<br>PROGRAMMING |                                      | Enter | ■A00 O01 I000 L48<br>J 1 X00                                 | Select program                                               |
|------------------------------|--------------------------------------|-------|--------------------------------------------------------------|--------------------------------------------------------------|
|                              | ■A00 A01 T000 L48<br>∫ 1 X00         | Del   | Clear Program ?<br>ESC=No, ENT=YES                           | Delete selected program                                      |
|                              | ■A00 O01 I000 L48<br>∫               | Сору  | PA000 O01 I000 L64<br>Copy Prg 000⇒ 000                      | Copy selected program to                                     |
|                              | ■A00 O01 I000 L48<br>∫               | Enter | PA00 <b>©</b> 01 I000 L48<br>∫                               | Select output                                                |
|                              | PA00 <b>©</b> 01 I000 L48<br>∫       | Prog  | P00 Move-Cam L48<br>001-O01                                  | Shift cam track                                              |
|                              |                                      |       | P00 Move-Cam L48<br>O01- <b>0</b> 01 <b>�</b> 00000 <b>⇒</b> | Stipulate output<br>from to                                  |
|                              |                                      | Enter | P00 Move-Cam L48<br>001-O01                                  | Input value                                                  |
|                              | P00 Move-Cam L48<br>001-001          | +0    | P00 Move-Cam L48<br>001-001                                  | Stipulate shift<br>direction, enter<br>value                 |
|                              | PAOO ▲D1 TOOO L48<br>∫ 1 XOO         | Del   | Clear output?<br>ESC=No, ENT=Yes                             | Delete selected output                                       |
|                              | PA00 <b>©</b> 01 I000 L48<br>∫ 1 X00 | Сору  | PA000 O01 I000 L64<br>Copy Outp.: 01                         | Copy selected<br>output to Enter<br>value                    |
|                              | PA00 <b>©</b> 01 I000 L48<br>∫       | Enter | PA00 O01 1000 L48<br>J 1 X00                                 | Specify dead time,<br>enter value                            |
|                              |                                      |       | PA00 O01 000/123                                             | Display with<br>separate ON/OFF<br>dead time<br>compensation |

|                                                                                                    | Enter       | PA00 O01 I000 L48                    | Enter switch-on point       |
|----------------------------------------------------------------------------------------------------|-------------|--------------------------------------|-----------------------------|
| Devices with the option W 16/32 (angle-time cam) have the possibility (if the cursor is in the switch-off position) with the button cursor up to switch to time-time-cams and reverse. The symbol changes in "ms" | Enter       | PA00 O01 1000 L48<br>J0100 L0200 X00 | Enter switch-off<br>point   |
| [100 L48 PA000 O0]<br>□ 1 1000                                                                                                    | Teach<br>In | PA00 O01 I000 L48<br>J0100 1 X00     | Cam programming<br>TEACH-IN |

| 5 |  |
|---|--|
|   |  |

| I00 L48 PA000<br>INITIALISATION | Enter | X00<br>Analog   | L32<br>J-End: | PA000<br>0100    | Enter analog<br>upper range value                                  |
|---------------------------------|-------|-----------------|---------------|------------------|--------------------------------------------------------------------|
|                                 | Enter | X00<br>Count I  | L32<br>Range  | PA000<br>: 08192 | Enter counting<br>range (only in case<br>of incremental<br>values) |
|                                 | Enter | X00<br>Zero Po  | L48<br>oint:  | PA000<br>0000    | Stipulate zero shift<br>(only in case of<br>absolute values)       |
|                                 | Enter | X00<br>Rot. of  | L32<br>Enc:   | PA000<br>0       | Stipulate rotational direction                                     |
|                                 | Enter | X00<br>Langua   | L32<br>ige:   | PA000<br>0       | Select language                                                    |
|                                 | Enter | X00<br>Speed    | L32<br>Scal:  | PA000<br>0060    | Scale speed<br>display                                             |
|                                 | Enter | X00<br>Fict. Re | L32<br>es.:   | PA000<br>00360   | Stipulate fictitious encoder value                                 |

Ŧ

| 100 L48 PA000<br>CONFIGURATION | Enter | X00<br>Resol.   | L48<br>Enc: | PA000<br>0360 | Enter encoder resolution                       |
|--------------------------------|-------|-----------------|-------------|---------------|------------------------------------------------|
|                                | Enter | X00<br>ITC-Typ  | L32<br>p:   | PA000<br>1    | Stipulate type of<br>dead time<br>compensation |
|                                | Enter | X00<br>Basis-II | L2<br>D:    | PA000<br>00   | Stipulate DICNET<br>no.                        |
|                                | Enter | X00<br>Typ of I | L48<br>Enc: | PA000         | Stipulate type of encoder                      |

| X00 R2 PA000<br>LOGIC FUNCTION | Enter | 100 O01 TOF <del>F</del> =000<br>=N01                | Basic setting           |
|--------------------------------|-------|------------------------------------------------------|-------------------------|
|                                | Enter | 100 O01 TOF <del>F</del> =123<br>=N01 ▲E07 ▼E03 ▲E16 | Example with 3 linkages |

## 13 Operation LOCON 24, 48, 64

Operation of the LOCON 24, 48 and 64 cam controls is identical to the description in chapter "Operation via TERM 24". Only the differences are described below.

#### 13.1 Main menu LOCON 24, 48, 64

You will see the following menu on the liquid-crystal display (LCD) after power-up of the unit:

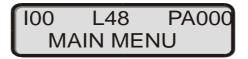

| Display            | Significance                                                                             |
|--------------------|------------------------------------------------------------------------------------------|
| 100                | Internal cam control (in case of LOCON 24, 48, 64) (GNR 0 in this example)               |
| P <sub>A</sub> 000 | Program 0 of the connected user is the active program (program currently being executed) |
| P 000              | Program 0 of the connected user is the selected but non-active program                   |

#### 13.1.1 Programming enable (dongle)

DEUTSCHMANN cam controls feature a dongle which must first be unlocked before programming can be carried out in order to protect against unauthorized operation. Please refer to chapter "Pin assignment" for details of the dongle.

#### 13.1.2 Function, program controller

Units with the program controller function are normal LOCON 24, LOCON 48 or LOCON 64 units on which a TIMER has been programmed as the encoder type. The cam control then behaves in precisely the same way as an incremental cam control, whereby the incremental pulses are generated internally. The interval between one pulse and the next is referred to as the timebase and can be set by the customer from 1 ms to 65535 ms. All functions (CountEnable, Clear ...) as on the incremental cam control are available. The counting range can also be freely defined. Units with the TIMER function do not have idle time compensation. Moreover, there is no speed display.

#### 13.2 Configuration and initialisation

The parameters specified in the parameter table below can be configured/initialized at the works or by the user or can be set with the DIP SWITCH. Even though certain values are displayed, these values can, however, not be changed by the user for the aforesaid reasons (or only via DIP switch).

| 13.2.1 | LOCON 24, | , 48 and 64 | parameter table |
|--------|-----------|-------------|-----------------|
|--------|-----------|-------------|-----------------|

| Designation                                     | Default                                          | Ex-works 🖩 or<br>configurable 🗷 | Value range                                                                                                    |  |
|-------------------------------------------------|--------------------------------------------------|---------------------------------|----------------------------------------------------------------------------------------------------|--|
| Initialisation parameters                       |                                                  |                                 |                                                                                                    |  |
| Counting range                                  | 16777216 (MT)<br>16384 (L 24)<br>8192 (L 48, 64) |                                 | For incremental encoder                                                                                                    |  |
| Zero-point offset                               | 0                                                | X                               | Preset at inc.                                                                                                    |  |
| Reversal                                        | 0                                                | X                               | 0 = Normal<br>1 = Inverted                                                                                                    |  |
| Language                                        | 0                                                | X                               | 0 = German $5 = Flemish$ $1 = English$ $6 = Dutch$ $2 = French$ $7 = Swedish$ $3 = Italian$ $8 = Finnish$ $4 = Spanish$ $9 = Danish$                                                                                                    |  |
| Factor speed display                            | 60                                               |                                 | 0 9999 (rev./sec.)                                                                                                    |  |
| Fictitious encoder value                        | Encoder resolu-                                  | X                               | Units with absolute shaft encoder:                                                                                                    |  |
|                                                 | tion                                             |                                 | 2 32500                                                                                                    |  |
|                                                 |                                                  |                                 | Units with incremental encoder:                                                                                                    |  |
|                                                 |                                                  |                                 | Max.value = <u>Encoder resolution x 32500</u><br>8192 (LOCON 48/64<br>16384 (LOCON 24)                                                                                                    |  |
| Configuration parameters                        |                                                  |                                 |                                                                                                    |  |
| Encoder resolution                              | As ordered                                       |                                 | Abs. parallel Gray:       360, 720, 1000, 3600, 7200         LOCON 24:       2 <sup>n</sup> (n=014 bit) 2 16384         LOCON 48,64:       2 <sup>n</sup> (n=013 bit) 2 8192         DSI-Gray:       360 (others on request)         SSI Gray:       360, 720, 1000, 3600, 7200         LOCON 24:       2 <sup>n</sup> (n=014 bit) 2 16384         LOCON 24:       2 <sup>n</sup> (n=014 bit) 2 16384         LOCON 48,64:       2 <sup>n</sup> (n=013 bit) 2 8192 |  |
|                                                 |                                                  | E                               | MT: 24 bit<br><u>Incremental:</u> 2 16384 LOCON 24<br>2 8192 LOCON 48, 64<br>2 16777216 (MT)<br><u>TIMER:</u> Counting range can be set from 1 ms to                                                                                                    |  |
| 1 H. (                                          | A                                                |                                 | 65535 ms                                                                                                    |  |
| Idle time compensation TZK                      | As ordered                                       |                                 | 1 = Block-serial TZK<br>2 = Bit-serial TZK<br>3 = Block-serial, separate switch-on and switch-<br>off idle time                                                                                                    |  |
| Device ID for DICNET<br>(hardware-configurable) | DIP switch                                       | X                               | 015                                                                                                    |  |
| Encoder type                                    | As ordered                                       |                                 | <ul> <li>1 = Absolute shaft encoder, parallel Gray</li> <li>2 = Incremental encoder</li> <li>3 = Absolute shaft encoder, SSI, Gray</li> <li>4 = Absolute shaft encoder, DSI, Gray</li> <li>5 = Timer</li> <li>6 = Multiturn</li> </ul>                                                                                                    |  |

## 13.3 LOCON 24 MT

The devices LOCON 24 from the firmware version 4.4 on are equipped with the following functionality: Scalable encoder resolution and display of the revolutions.

The desired number of revolutions can be adjusted in powers of the base 2 (1, 2, 4, 8, ..4096) and the desired encoder resolution is freely adjustable between 1 ..4096.

| Display                           | Starting point                     | Key | Display                            | Explanation                                                                 |
|-----------------------------------|------------------------------------|-----|------------------------------------|-----------------------------------------------------------------------------|
|                                   | 100 24M PA000<br>MAIN MENU         | -   | 100 24M PA000<br>CONFIGURATION     | Select configuration menu.                                                  |
| 00 24M PA000<br>CONFIGURATION     |                                    | Ξ., | 100 24M PA000<br>Resol. Enc: 04096 | Enter the menu, in order to<br>set the individual<br>parameters.            |
|                                   |                                    |     | 100 24M PA000<br>Resol. Enc: 00360 | Set the desired virtual<br>resolution/rev.                                  |
|                                   |                                    |     |                                    | To take over changes                                                        |
|                                   | 100 24M PA000<br>Resol. Enc: 00360 | Ξ., |                                    | Press ENTER several times<br>until the next line appears in<br>the display. |
| 100 24M PA000<br>No. of rot: 4096 |                                    |     | 100 24M PA000<br>No. of rot: 0002  | Enter the new value                                                         |
|                                   |                                    |     |                                    | To take over changes                                                        |
|                                   |                                    | Ľ.  |                                    | Unit exits the menu and<br>takes over changes.                              |

#### 13.3.1 Parameter description

#### 13.3.1.1 Reversal, encoder

The direction of rotation of the connected encoder (parallel, incremental, DSI or SSI) can be inverted with this parameter.

If configuring via the LCD, the reversal can be implemented with key "±" in line "Fictitious encoder value".

#### 13.3.1.2 Encoder type

This parameter defines the encoder type. The following encoders are currently supported:

Gray absolute shaft encoders (parallel), 24 V, see parameter table

Incremental encoders, 24 V, see parameter table

Gray-SSI absolute shaft encoders, see parameter table

TIMER (value is generated internally), see parameter table

#### 13.3.1.3 Encoder resolution

This parameter defines the resolution (information items/revolution) of the encoder. The resolutions currently available are specified in the parameter table

#### 13.3.1.4 Counting range (only in the case of incremental encoders)

By default, a counter overflow occurs if the counting range limit is reached if using an incremental encoder. Example: At 8192 (LOCON 48, 64), i.e. after count 8191 (or 16383), the counter counts to 0000 unless an external Clear signal has been issued.

The counting range can be set with this parameter. Please refer to the parameter table for the limited values.

#### 13.3.1.5 Type of idle time compensation

The term "idle time" means the time which elapses from setting a PLS output through to the actual response of the connected unit (e.g. opening a valve). This idle time is normally constant.

A PLS must shift a programmed cam as a function of the actual encoder speed in order to compensate for this idle time dynamically. This means that a valve which is to open at position 100 must, for example, already be opened at position 95 at a speed of 1 m/s and must already be opened at position 90 at a speed of 2 m/s.

This function is designated dynamic cam shifting or idle time compensation (TZK).

Idle times may be programmed block-serially, i.e. a set idle time always applies to a block of 8 outputs, or bit-serially, which provides the option of choosing different switch-on and switch-off delay times in the case of block-serial TZK.

The setting is made with the following values:

- 1 = Block-wise idle time compensation
- 2 = Bit-wise idle time compensation
- 3 = Block-wise idle time compensation with separate switch-on and switch-off times

#### 13.3.1.6 DICNET-device number (GNR)

This parameter can be used to set the device number with which the LOCON logs on to the DIC-NET bus and with which, for example, it is addressed by WINLOC or communicates with TERM 4.

This value can be changed only with the rear-panel DIP switch and not in the menu. If you use the RS232 interface, this parameter is of no significance.

#### 13.3.1.7 Menu Select language

In conjunction with the integrated operator control panel, it is possible to select the menu language with this parameter.

The following assignment applies:

- 0 = German (default) 5 = Flemish
- 1 = English6 = Dutch2 = French7 = Swedish3 = Italian8 = Finnish
- 3 = ||a||a|| 0 = F||f|||S||
- 4 = Spanish 9 = Danish

#### 13.3.1.8 Zero-point offset (only in the case of absolute shaft encoder)

The zero-point offset or zero offset is used to synchronize the machine's mechanical zero point (datum) with the zero point of an absolute shaft encoder. It makes it possible for the encoder to be fitted in any position and means that the mechanical zero point (datum) of the machine does not have to correspond to that of the encoder.

The programmed zero-point offset value is subtracted by LOCON from the actual encoder value, i.e. if the absolute shaft encoder supplies the value 100 as the position and if a zero-point offset of 10 is programmed, LOCON processes the value as if position 90 had been read in.

If an offset towards higher values is to be made, the value to be offset must be subtracted from the encoder resolution and entered as zero-point offset. In the above example, if position 110 is to be processed and an encoder with 1000 information items/rev is connected, a correction value of 990 (1000-10) would have to be entered.

Since zero-point correction generally occurs at the machine datum in practice, it suffices to enter the displayed position value as the correction value (TEACH-IN).

If LOCON is used with an incremental encoder, zero-point correction is not required.

Note:

X

To transfer the adjusted value confirm it with Enter and finish with Esc.

#### 13.3.1.9 Presetvalue (only for Inc)

When it comes to a configuration as incremental cam control "Clear" either results setting back the count to 0, or a setting to a "Preset value" that was entered before.

This functionality is controlled via the signal "PresetAktiv+" at pin 4 of the connector X4 (for absolute shaft encoder = encoder track 2). In case this pin is set on 0V or not connected, consequently the count is set back to 0. In case this pin is connected with 24V, the count is set to the "Preset value" at any Clear.

At the status of delivery the "Preset value" equals 0 and can be changed via TERM 24, the integrated front panel of LOCON 24 or WINLOC in the "Initialization menu" at present.

#### 13.3.1.10 Scaling for speed display

This parameter permits the speed display to be matched to the given application. Scaling in the range 0...9999 revolutions/second is possible.

A value of 60 is preset at the default. This means that the speed in rpm is displayed.

#### 13.3.1.11 Fictitious encoder value (gear factor)

Regardless of the resolution of the encoder actually connected, it is possible to program a "fictitious encoder resolution", thus implementing an electronic transmission. If, for example, an encoder with a real resolution of 360 increments per revolution is used and one complete revolution corresponds to a traverse path of 1,000 mm, a "fictitious revolution" of 1,000 increments must be entered in order to program the cam control in "mm".

Please note that the entry and display are always integer. Floating-point display is not possible. In case of results with a remainder larger than 0.5, the system rounds up to the next number up.

## 14 Operation via TERM 24

#### 14.1 Fundamentals on TERM 24 and LOCON 24, 48 and 64

(if used as terminal)

A cam control of the LOCON 24, 48 or 64 Series simultaneously provides you with a terminal whose scope of performance corresponds precisely to that of the TERM 24 terminal. This means that you can also use these cam controls for operating other networked Deutschmann units.

The DEUTSCHMANN AUTOMATION product range includes cam controls that can be configured by the customer and cam controls whose configuration must be specified when ordering.

The customer-configurable parameters relate to the following functions (dependent on the particular unit):

- Type of idle time compensation (block-wise, bit-wise, separate switch-on/switch-off idle time)
- Encoder type
- Encoder resolution
- Scaling of the speed display
- Analogue upper range value
- Language

A distinction is made between configuration parameters which define the fundamental mode of operation of the unit and which are normally only defined once and the system parameters (initialisation) which are defined machine-specifically.

Please refer to the description of the connected cam control or the parameter table in chapter "Configuration and initialisation" provided with the relevant unit connected for the precise scope of performance of your unit.

The following sections of this chapter must be noted when programming a cam control of the LOCON and ROTARNOCK series via a TERM 24!

#### 14.2 Main menu TERM 24

You will see the following menu on the liquid-crystal display (LCD) after power-up of the unit:

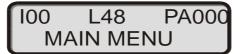

| Display            | Significance                                                                               |
|--------------------|--------------------------------------------------------------------------------------------|
| 100                | Internal cam control (in case of LOCON 24, 48, 64)                                         |
| X00                | Selected axis (0 in the example)                                                           |
| P <sub>A</sub> 000 | Program 0 of the connected user is the active program (at present being executed)          |
| P 000              | Program 0 of the connected user is the selected (but not active) program                   |
| L                  | Connected device. "L" stands for LOCON. The digits stand for the device type in accordance |
|                    | with the list below                                                                        |
| L1                 | LOCON 1                                                                                    |
| L2                 | LOCON 2                                                                                    |
| L7                 | LOCON 7                                                                                    |
| L9                 | LOCON 9                                                                                    |
| L16                | LOCON 16                                                                                   |
| L17                | LOCON 17                                                                                   |
| L24                | LOCON 24                                                                                   |
| L48                | LOCON 48                                                                                   |
| L64                | LOCON 64                                                                                   |
| L32                | LOCON 32, LOCON 32 PM                                                                      |
| X32                | LOCON 32-4X, LOCON 32-PM-4X                                                                |
| L20                | LOCON 2000                                                                                 |
| R 1                | ROTARNOCK 1                                                                                |
| R 2                | ROTARNOCK 2                                                                                |
| R 3                | ROTARNOCK 3                                                                                |
| MR2                | Multiturn-ROTARNOCK                                                                        |

#### 14.2.1 Changing the active program with the keyboard

After you press key **Prog**, you can select a different program using the digit keys or keys

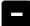

After pressing Enter and answering the following security query, the system switches over to the selected program and this program is immediately executed by the connected cam control.

#### 14.2.2 Axis selection

When you press key Prog, you can select a different axis/user with the digit keys or with keys

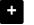

. The data of the selected user is read after you press Enter

#### 14.2.3 General reset

A General reset can be used to reset all programmed cams and idle times and fully reinitialize the connected device.

The general reset is started after you press key **Del** (starting from the main menu).

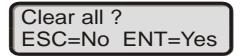

You are then prompted to confirm whether you really do wish to carry out a general reset and, if you confirm the prompt appropriately, the unit is reinitialized with the default values, followed by a warm start.

#### 14.2.4 Query software-version

In the main menu the key has to be pressed.

Consequently the following display turns up:

| Local  | T24 | V2.31 |
|--------|-----|-------|
| Remote | R2  | V5.1  |

In the first row the information of the "local" participant is displayed. The second row displays the information of the participant, the terminal is currently connected to. In the above example it is a TERM 24 with the software V2.31 that is connected to a ROTARNOCK (softwareV5.1).

#### 14.3 **Programming via TERM 24**

You will see the following on the liquid-crystal display (LCD):

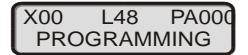

Basically, this menu item is a screen-based editor since all parameters (fields) can be accessed

with the cursor keys

and can then be edited.

The following parameters can be edited or entered:

- Program to be edited
- Output to be edited
- Switch-on and switch-off points of the selected program and output
- Idle time compensation of the selected program and output
- Direction-dependent output change

#### 14.3.1 Key definition

Significance of the key functions:

| Esc         | Abort the function currently being performed                          |
|-------------|-----------------------------------------------------------------------|
| Enter       | Terminate the function currently being performed and accept the value |
| +           | Increment current value by 1 and transfer directly to the cam control |
|             | Decrement current value by 1 and transfer directly to thecam control  |
| Teach<br>In | Accept encoder position as current value                              |
| Del         | Clear current parameter/output/program                                |
| Сору        | Copy output/program to                                                |
| BS          | Backspace                                                             |

You will see the following display after you choose menu item "PROGRAMMING"

| <b>P</b> A00 | A01 | T000 | L48 |
|--------------|-----|------|-----|
| [[]]         | 1   |      | X00 |

#### 14.3.2 Select program

After you have chosen the Programming menu, the cursor will be positioned at Pxx. The displayed program is the last program processed. If you see symbol Paxx, the displayed program is also the executed program. PA blinks constantly. A different program can be selected by entering a new value with the digit keys or "+" or "-". The display changes from PAxx to P xx.

After you confirm with Enter, the new program number is accepted and all other entries relate to this new program.

Program entry can be aborted with **Esc**, the old program number is retained and you return to the main menu.

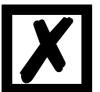

The selected program number refers only to programming. The "active program" which can be changed in the main menu is still executed.

## 14.3.3 Copy program

If you wish to copy the program currently selected whilst the cursor is positioned at Program, you

should press key Copy

You are then prompted to enter the program number to which the program is to be copied.

# PA000 A01 T000 L64 Copy Prg 000 ⇒ 000

The copy process is started with Enter and it can be aborted with Esc

You will see the prompt "Delete program?" if the destination program is not blank.

The stored idle times are also copied when copying the program!

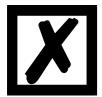

#### 14.3.4 Delete program

If you wish to completely delete the currently selected program, you must press key whilst the cursor is positioned at Program.

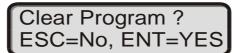

If the following security query will be confirmed with Enter a complete deletion of the selected

program will be carried out. Esc cancels the Delete process.

#### 14.3.5 Select output

The output can be changed by positioning the cursor to Output (Axx).

You can confirm with Enter and abort with Esc .

#### 14.3.6 Copy output

All cams of an output can be copied to another output with key **Copy**. The cursor must be positioned at Output, and you are prompted to enter the number of the destination output.

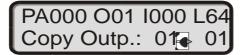

You will see the prompt "Delete output?" if the destination output is not blank.

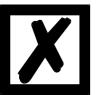

The stored idle time is also copied when an output is copied!

#### 14.3.7 Delete output

All cams of an output can be deleted entirely with key **Del** if the cursor is positioned at Output. You are then prompted to confirm whether you really do wish to delete, and you must answer with

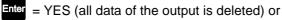

= NO (abort the Delete function).

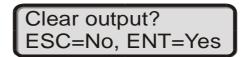

#### 14.3.8 Program-dependent idle times

Various idle times can be programmed for different programs. In order to reduce the programming effort, an idle time programmed in program 0 is considered as the default idle time which applies to all other programs unless it is explicitly programmed with a different value in this program.

If, for example, an idle time of 10 ms is programmed in program 0 at output 1 and an idle time of 20 ms is programmed in program 1 at output 1, the idle time of program 0 applies as the default for all programs; an idle time of 20 ms at output 1 applies only in program 1.

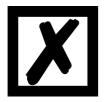

If an idle time has been programmed in program 0, this idle time can be changed in other programs but cannot be deleted.

#### 14.3.9 Change idle time compensation

For this purpose, the cursor must be positioned to the Idle time (Txxx) using the cursor keys, and the idle time can then be changed.

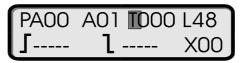

The idle time is processed directly (without entering Enter), as is the case with all other parameters, provided the currently programmed program also corresponds to the active program and

provided the idle time change is made with keys **t** or **c**. That way it is possible to adapt the idle time with the machine operating.

The display changes as follows on units with separate switch-on/switch-off idle time:

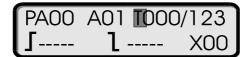

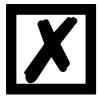

The idle time compensation option (or the option of entering a value) is available only if the connected unit supports this function.

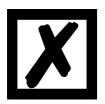

ATTENTION: It is very important that the difference between switch-on idle time and switch-off idle time never exceed one of the times  $T_{Cam_On}$  or  $T_{Cam_Off}$  (see below), as otherwise this may result in an unforeseeable output behaviour!

The cycle time is lower than having a common switch-on- and switch-off idle time (see chapter "Technical details").

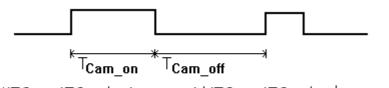

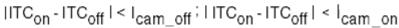

Picture 10: Switch on- and switch of idle time

#### 14.3.10 Programming switch-on/switch-off points (cams)

After the cursor has been positioned to the Cam switch-on point [ field and '-----' is displayed in

this field, you can enter the value for the switch-on point using the decimal keypad or with

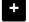

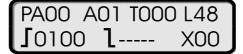

| If cams are already present, please scroll with 🔽 🗜 until you see a blank cam array ''.                                                                                                    |
|----------------------------------------------------------------------------------------------------|
| After the value is accepted by pressing Enter, you can enter the cam switch-off point 1 as                                                                                                    |
| described above. After this value has also been saved with Enter, you can program further cams in the same way (the number of cams is limited only by the total memory capacity). You can scroll                                                                                                   |
| within the cams already programmed with keys 🔹 🗣 .                                                                                                    |
| The current encoder position can also be accepted in Teach-in mode. After the cursor has been                                                                                                    |
| positioned in the switch-on or switch-off field, the current encoder position is accepted with Ind.                                                                                                    |
| 14.3.11 Adding, deleting or changing switch-on/switch-off points (cams)                                                                                                    |
| If you intend to enter or change cams, you can select the corresponding entry fields with the cur-                                                                                                    |
| sor keys or <sup>Enter</sup> .                                                                                                    |
| After the switch-on point has been entered, you can accept the value with <b>Enter</b> and the cursor is then positioned at the Switch-off point. The program remains in this mode even after entering cam so that, if necessary, several cams can be programmed or changed consecutively. You can |
| switch back to the TZK field with the corresponding cursor key or to the output with <b>Esc</b> .                                                                                                    |
| If more than one cam is programmed at an output, these cams can be displayed with keys                                                                                                    |
| or Provided the cursor is located at the Switch-on $\int$ or Switch-off field $\int$ .                                                                                                    |
| Overlapping cams are not combined.                                                                                                    |
| If a cam is to be deleted, the switch-on point must be set equal to the switch-off point or key                                                                                                    |
| Del must be pressed after positioning the cursor to the Switch-on or Switch-off point. Please                                                                                                    |
| scroll with 🗗 💶 until you see a blank cam array '' in order to program further cams.                                                                                                    |
| The current encoder position can also be changed in Teach-in mode. After positioning the cursor                                                                                                    |
| to the Switch-on or Switch-off field, you can accept the current encoder position with Ind.                                                                                                    |
| On no account may two cams with the same switch-on points be pro-<br>grammed at one output!                                                                                                    |

## 14.3.12 Programming the direction-dependent output change

On units equipped with the Direction-dependent output change option (Option U), one of the

three values can be set output-by-output:

- Switching in both directions
- Switching only in positive direction
- Switching only in negative direction

On units with this option, you will see the symbol for the switching direction in the bottom line on the display instead of the axis number.

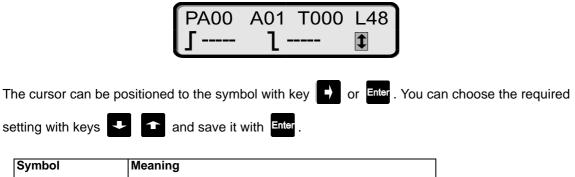

| Cymbol   | meaning                                    |
|----------|--------------------------------------------|
| 1        | Switching in both rotational directions    |
| +        | Switching in negative rotational direction |
| <b>→</b> | Switching in positive rotational direction |

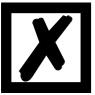

Only one direction can be defined per output. Once defined, this applies to all programs.

However, outputs can be switched in parallel (wired-OR)!

#### 14.3.13 Entering angle-time-cam

In case a LOCON 24, 48 or 64 features the option W, the first outputs are intended for entering angle-time-cams.

On these outputs as many cams as desired can be entered as angle-/angle or as angle-time-cams.

The switch-on point is programmed just like angle/angle-cams.

In case the cursor is set on the switch-off point, with the key you can switch between the angle/angle-cam and the angle/time-cam. The symbol switches from 'Switch-off point' to 'ms'. The switch-off time is entered in milliseconds. Values from 1 to 32500 are permissible.

#### 14.3.14 Entering positions for the option analog outputs

If the LOCON 24 / LOCON 48 features the option analog outputs, 2 analog outputs are available. In this case LOCON 48 only has 40 regular outputs available.

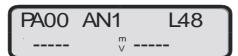

The analog outputs can be selected in the field output. They are represented with AN1 and AN2. The indication in the second line of the display changes as shown in the above picture. The posi-

tion  $\bigcirc$  is to be entered into the left input field. The analog voltage in mV is to be entered into the right input field.

After the cursor has been positioned onto the position field  $\diamondsuit$  and '-----' is displayed in this field,

you can enter the value for the switch-on point using the decimal keypad or with

If positions are already present, please scroll with 🛨 🛃 until you see a blank position array

'-----'. After the value is accepted by pressing Enter, you can enter the analog voltage in mV as

described above. After this value has also been saved with Enter, you can program further positions with the analog voltage in the same way (the number is limited by the total memory capacity

only). You can scroll within the positions already programmed with keys

The current encoder position can also be accepted in Teach-in mode. After the cursor has been

positioned in the position field, you can accept the current encoder position with

The modification, completion and deletion of positions and analog voltage values is carried out analogous to chapter "Adding, deleting or changing switch-on/switch-off points (cams)" on page 68.

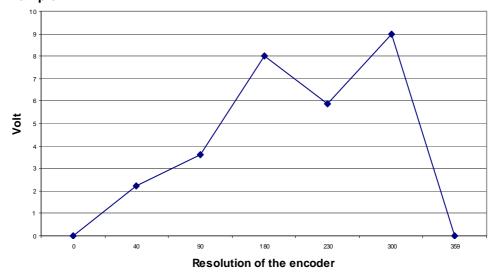

#### Example:

#### 14.3.15 Shift cam track

If **all** cams of one or more outputs are to be shifted, this can be carried out by pressing key after positioning the cursor to the output field.

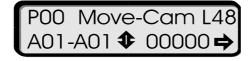

You are then prompted to enter how many outputs are to be shifted by how many increments in what direction.

The outputs in which the cam tracks are to be shifted can be selected in fields 'Axx - Axx'.

By default, the last output selected is proposed. The cursor is positioned to the output with

After entering the outputs to be shifted, you can accept this with  $E^{\text{nter}}$ . When the cursor is once again positioned at the symbol for cam track shift  $\hat{\psi}$ , you can define the shift direction with key

• or  $\square$ . Depending on the direction selected, you will see a  $\Rightarrow$  for positive shift or  $\Leftrightarrow$  for negative shift in the bottom line on the display at the right.

The number of increments to be shifted can be entered using the numerical keypad and con-

firmed with Enter

#### 14.4 Initialisation

The Initialisation menu can be chosen in the main menu by pressing key several times.

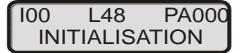

Accept the chosen menu item with key Enter

You will see the following menu, dependent on the particular unit:

#### 14.4.1 Analog upper range value (only at LOCON 32)

| X00         | L32 | PA000 |
|-------------|-----|-------|
| Analog-End: |     | 0100  |

The value can be changed accordingly with the digit keys.

Please refer to chapter "Parameter description" provided with the connected cam control for a description and value ranges for the individual parameters.

**E)** :

#### 14.4.2 Counting range

You will see the next sub-menu item Counting range by pressing key Enter or 🗾 .

| X00   | L32    | PA000 |
|-------|--------|-------|
| Count | Range: | 08192 |

As already described above, a value can be entered with the digit keys and can be accepted or skipped by pressing key Enter.

#### 14.4.3 Zero-point offset

You will see the next sub-menu item Zero-point offset by pressing key Enter or

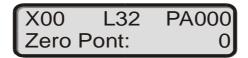

As already described above, a value can be entered with the digit keys and can be accepted or skipped by pressing key Enter.

After this, you will see the following menus when you press Enter (without changing a value) or

pressing Enter twice (and changing a value). The values can be changed in the same way as described above using the digit keys.

#### 14.4.4 Reversal

| X00          | L32 | PA000 |
|--------------|-----|-------|
| Rot. of Enc: |     | 0     |

#### 14.4.5 National language

| X00       | L32 | PA000 |
|-----------|-----|-------|
| Language: |     | 9     |

Possible languages: 0 = German, 1 = English, 2 = French, 3 = Italian, 4 = Spanish. For further languages see page 59.

## 14.4.6 Speed scaling

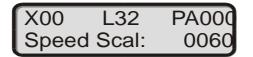

Please refer to the parameter table of the connected cam control for details.

### 14.4.7 Fictitious encoder value (Gear factor)

Regardless of the resolution of the encoder actually connected, it is possible to program a "fictitious encoder resolution", thus allowing you to implement an electronic transmission. If, for example, you use an encoder with a real resolution of 360 increments per revolution and one full revolution corresponds to a traverse distance of 1,000 mm, you must enter a "fictitious resolution" of 1,000 increments in order to program the cam control in "mm".

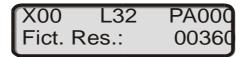

The default value corresponds to the resolution of the encoder connected. When all changes

have been made and confirmed, you can quit the menu with Esc .

The changed parameters are only accepted by the LOCON when the menu is quit with

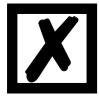

Esc. You can abort the initialisation menu at any time with key Esc. Values already changed are accepted. Sub-menu items which are not to be changed can be skipped by

nanged are accepted. Sub-menu items which are not to be changed can be skipped by

pressing keys **Enter C** once. Please refer to chapter "Parameter description" for the connected cam control for a description and value ranges for the individual parameters.

# 14.5 Configuration

Starting from the main menu, you can choose the Configuration menu by pressing key everal times.

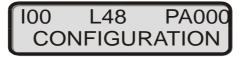

Should you move one menu item too far, you can return with key

or you can press key

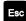

to move directly back to the main menu.

Pressing key Enter accepts the chosen menu item; you can scroll through the parameters with

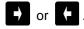

## 14.5.1 Encoder resolution

You will see the following first item in the Configuration menu:

| X00    | L48  | PA000 |
|--------|------|-------|
| Resol. | Enc: | 0360  |

The value can be changed accordingly with the digit keys.

Please refer to chapter "Parameter description" provided with the connected cam control for a description and value ranges for the individual parameters.

The changed value is accepted when you press key Enter

## 14.5.2 Type of idle time compensation

You can move to the next menu item by pressing the same key again or pressing **F**. You will see the following display:

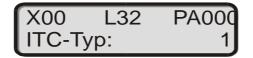

When all changes have been made and confirmed, you can quit the menu with **Esc**, whereupon the unit automatically conducts a restart in order to accept the new configuration.

You can abort the Configuration menu any time with key **Esc**. Values already changed are accepted.

Sub-menu items not to be changed can be skipped by pressing key Enter or once. You can

move one step back at any time with

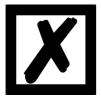

The unit may be configured only by qualified personnel since configuration may completely change its mode of operation. Before configuration, a general reset must be carried out in order to prevent any resultant plausibility errors during the self-test.

14.5.3 DICNET No.

Pressing the same key again or pressing **C** moves you to the next menu item. You will see the following display:

As already described above, the address of the connected cam control on the DICNET® bus can be changed by entering the new number.

The value is accepted if you confirm with Enter

## 14.5.4 Defining the encoder type

Pressing the same key again or pressing **D** moves you to the next menu item. You will see the following display:

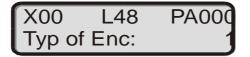

As already described above, the encoder type can be changed by entering the new number. Please refer to the parameter description provided with the connected unit for the values permitted.

The value is accepted when you confirm with Enter

Pressing Esc quits the menu.

## 14.6 Logic functions

16 external hardware outputs of the cam control ('Axx' on the display) and 16 internal outputs (markers; 'M' on the display) can be programmed and assigned a switch-off delay time if necessary (outputs 1..8). Each output and marker may consist of a maximum of any three logic operations (AND, OR, NAND, NOR) and 4 operands. The following operands for the logic functions can be used:

- The 16 external hardware inputs (E01..E16)
- The 16 internal cam outputs (N01..N16)
- The 16 internal markers (M01..M16)
- A 32-bit shift register

The outputs and markers may be inverted. They are displayed on the liquid-crystal display (LCD) by the lower-case letters 'a' or 'm'.

In the state of delivery (no logic programmed), the external outputs are gated with the related internal cam outputs, i. e. the cam control behaves as if no logic were present.

When you call this menu item, you will see the following display on the LCD (if no logic has yet been programmed):

| <b>P</b> 00      | A01 | <b>TOFF</b> <sup>↑</sup> | =000 |
|------------------|-----|--------------------------|------|
| =N0 <sup>-</sup> | 1   |                          |      |

| You can make the entry in the individual fields either with keys + or with the decimal                                                                                                    |
|----------------------------------------------------------------------------------------------------|
| keypad. If you make the entry with keys <b>t</b> , you will see a cursor as shown in the illustra-<br>tion above. The value is saved immediately and no longer needs to be confirmed. The next entry                                                                                                    |
| field can be accessed with keys 🚺 or Enter . You can move back with keys Esc or 📢 .                                                                                                    |
| If you make an entry with the decimal keypad, the cursor changes to an underscore cursor as shown in the illustration below:                                                                                                    |
| P00 A01 TOFF î =000<br>=N01                                                                                                    |
| In this entry mode, each entry must be confirmed with Enter or aborted with Esc. You can                                                                                                    |
| access the next field with keys Enter or F. You can move one field back with keys Esc or                                                                                                    |
|                                                                                                    |
| The required program is chosen in the first entry field (P00). Notation 'Paxx' means that the cho-<br>sen program is also the executed program.<br>The required output is chosen in the next field (A01). The entry is made on the basis of one of the<br>above-described methods. You can switch over between output ('Axx') and marker ('Mxx') with |

keys  $\blacksquare$  . You can invert the output ('A'  $\Leftrightarrow$  'a') or marker ('M'  $\Leftrightarrow$  'm') with keys  $\blacksquare$ 

press Enter or F, the cursor moves the field Set 'Trigger condition for switch-off delay'. Using

has been moved to the next field, you can enter a switch-off delay time. The entry must be made

in ms (max. 255 ms). When you press Enter or 🛃 , the cursor moves to the next line.

P00 A01 TOFF î =000 =**№**01

Outputxx at Connector/Marker xx = Inputxx/Cam trackxx/Markerxx AND/OR/NAND/NOR Input xx/ Cam trackxx/Markerxx AND/OR/NAND/NOR Inputxx/Cam trackxx/Markerxx AND/OR/NAND/NOR Inputxx/ Cam trackxx/Markerxx 

 Operation via TERM 24
 Deutschmann Automation GmbH & Co. KG

 You can choose between cam track/marker/input with cursor keys
 Image: Color and the second press of the field for entering the logic function (explanation of symbols, see table further below). You can choose with keys
 Image: Color and the second press of the field for the second operand. This selection is also made with or the same way. After all required logic functions have been created and saved, you can quit the menu by pressing key

 by pressing key
 Image: Several times. The individual fields can also be accessed with keys

# 14.6.1 Logic functions and explanation of the used symbols

The following logic functions are available for selection:

| Function                                        | Displayed by symbol |
|-------------------------------------------------|---------------------|
| UND<br>AND                                      | ٨                   |
| UND_NICHT<br>AND_NOT                            | Ā                   |
| ODER<br>OR                                      | V                   |
| ODER_NICHT<br>OR_NOT                            | v                   |
| Switch-off delay (time)<br>for outputs 1-8 only | TOFF↑ = 000         |
| Output inverted                                 | а                   |
| Marker inverted                                 | m                   |
| Marker                                          | Μ                   |
| Cam track (nternal output)                      | Ν                   |
| Output                                          | A                   |
| Shft register                                   | S                   |

The following applies in the condition as delivered:

 $\cdot Ax = Nx$ 

E)

 $\cdot Mx = Nx$ 

## 14.6.2 Priorities of the logic operations

Execution is always from left to right. There are no priorities.

In field 'TOFF', it is possible to enter a time from 0 to 255 ms for outputs 1 to 8 and the edge for triggering can be defined, i.e. the output is switched off only after the entered time. The time starts with the selected edge and is restarted (re-triggered) with each trigger condition.

Logic connections, that are made in the program 0 are valid for ALL programs, provided that they are not explicitly overwritten for another program.

If different logic is supposed to be made for different programs, it is advisable not to reserve the program 0.

# 14.6.3 Operation mode of the shift register

The parameters of the shift register "data, pulse and reset" are firmly assigned to the upper markers.

Here the following assignment applies:

| M16 | = | Shift register - Reset, if 1 |
|-----|---|------------------------------|
| M15 | = | Shift register - Data input  |

M14 = Shift register - Pulse (leading edge)

## 14.6.3.1 Example for the use of a shift register

Referring to bottle manufacturing the finished product has to be analyzed for various criterions. Therefore the bottles are handed over to a rotary table. For the examination they are placed in a mechanically fixed position, in order to be driven past the different inspection equipment. The initialization of the test equipment is carried out through the standard outputs of the cam control. Since it can always happen that no bottle is available when it comes to the supply of the part under test, for instance due to a tailback on the feed belt or when a batch is coming to an end, this would result in an error message of the camera. A possibility to avoid this is to use the shift register integrated in the cam control.would be, to place an approximating pick-up at any test position and to report the existence of a bottle to the test equipment. In order to realize that possibility, one single approximating pick-up at the intake to the rotary table is required. The information about the existence of a specimen is reported from the approximating pick-up through the input of the cam switch unit to the shift register. Each Bit of the shift register corresponds to taking up one bottle in the rotary table. A binary One in the shift register shows the existence of a bottle, whereas a Zero indicates the lack of a bottle. The Bit, that corresponds to the position of the inspection equipment, is now linked to the output of the cam switch unit with an AND-connection, so that the camera belonging to it will only be triggered, in case a bottle for the inspection is actually available.

## 14.6.4 Trigger conditions

| Symbol | Significance  |
|--------|---------------|
| 1      | Leading edge  |
| ↓      | Trailing edge |

## 14.6.5 Example 1

An example with 3 inputs and a switch-off delay is given below

| 100 A | 01 TOF                  | F î = 123        |
|-------|-------------------------|------------------|
| =N01  | <b>∧</b> E07 <b>⊼</b> E | E16 <b>V</b> E03 |

In this example, the status of output 1 results as follows:

The programmed cams of track 1 (N01) are first AND-ed with input 7 (E07) and with the negated input 16 (E16) (NAND). After this, this result is OR-ed with input 3 (E03). This state is then output at output 1 until the switch-off delay has elapsed (see illustration).

Max. 1.5 ms may elapse after an input change until output of the result. The input pulses must be at least as long as the cycle time (see Technical Data).

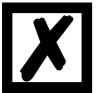

Please note that the programmed switch-off delay time of 123 ms (in this example) which is started with each leading edge thas an even higher priority than the result of the logic operation, i.e. the output remains at 24 V if the delay time has not yet elapsed even if the logic operation would deactivate the output.

## 14.6.6 Graphical illustration of example 1

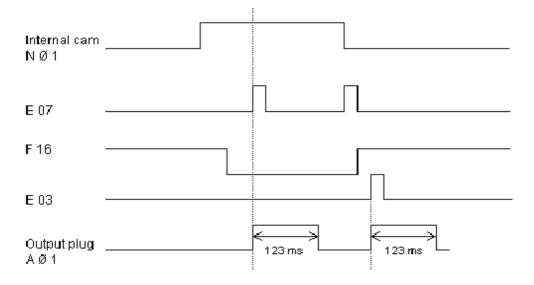

## Picture 11: Example, logic operation

## 14.6.7 Example 2

Here is an example whose result causes output 8 to blink:

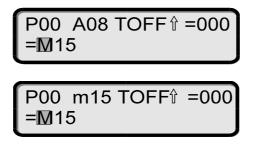

## 14.6.8 Cycle time of the units with logic function

The cycle time of LOCON units with logic function increases by 300  $\mu s$  + 10  $\mu s$  per logic operation.

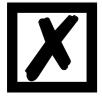

The logic functions can also be programmed with the WINLOC software.

# 14.7 Locked outputs

In TERM 24 and at LOCON 24 the menu item "locked outputs" is always presented from the firmware version V. 3.1 (for TERM 24) or V. 4.3 (for LOCON 24), no matter if the connected device features this option or not.

The number of locked outputs can also be changed. The test if this is allowed, only takes place in the connected cam control.

# 14.8 Function Speed limit value

From the firmware version V. 4.3 on LOCON 24, 48, 64 features the function "Speed limit value". In the EEROM now there is a new parameter "Speed limit value" that can be adjusted with TERM 6. This unit corresponds to the unit that is presented as speed, i. e. normally "rev./min.". The set in factory of this parameter is 0.

In case this value is changed (unequal 0) and also the logic is active, then a relational operator is activated, that compares the current speed with this limit value and copies it into the flag M13, that means M13 equals 1 in case the current speed exceeds the mentioned limit value. Otherwise M13 = 0.

Now M13 can further be processed in the logic as desired or it can also be directly connected to an output.

# 15 Basic device TERM 6 (external operating unit)

## 15.1 Assembly of the instrument

This external control- and display unit consists of a plastic housing with overall dimension W72xH96xD18 mm for front sheet installation and W72xH96xT28 mm for DIN-rail mounting.

It is adjusted for programming cam controls (LOCON, ROTARNOCK) and has the same keys, status LEDs and display possibilities as LOCON.

In this respect the programming is just like LOCON and no additional training is required.

On the 16 LEDs below the seven-segment-display the first 16 outputs of the connected cam controls are displayed with a delay of maximum 500ms.

The connection to the cam control takes place via a serial wire. According to the standard type a RS485-connection (DICNET) and optionally a RS232-connection is supported.

The correct wiring of the instruments among themselves is described in the chapter "Networking terminals with cam controls and PCs".

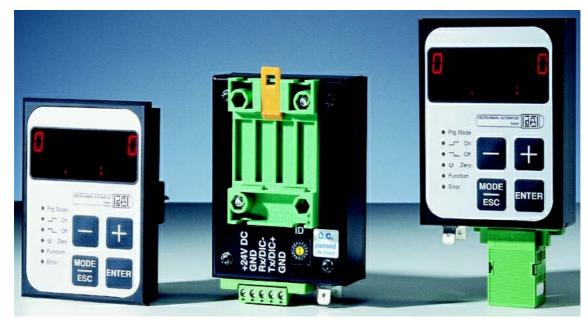

## 15.2 View TERM 6

Picture 12: TERM 6

# 15.3 Technical dimensional drawings

# 15.3.1 TERM 6

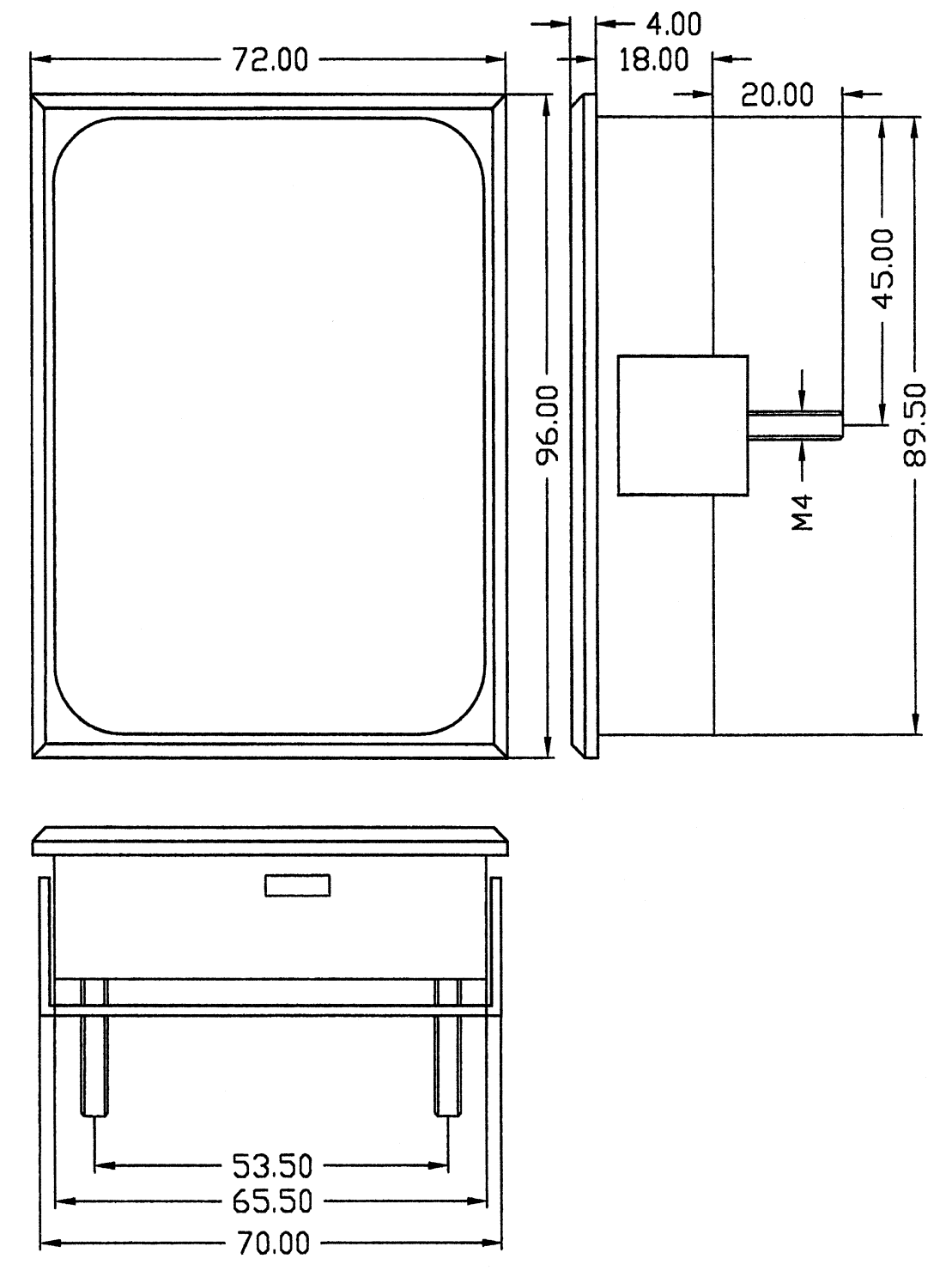

Picture 13: Technical dimensional drawing TERM 6

# 15.3.2 TERM 6-H

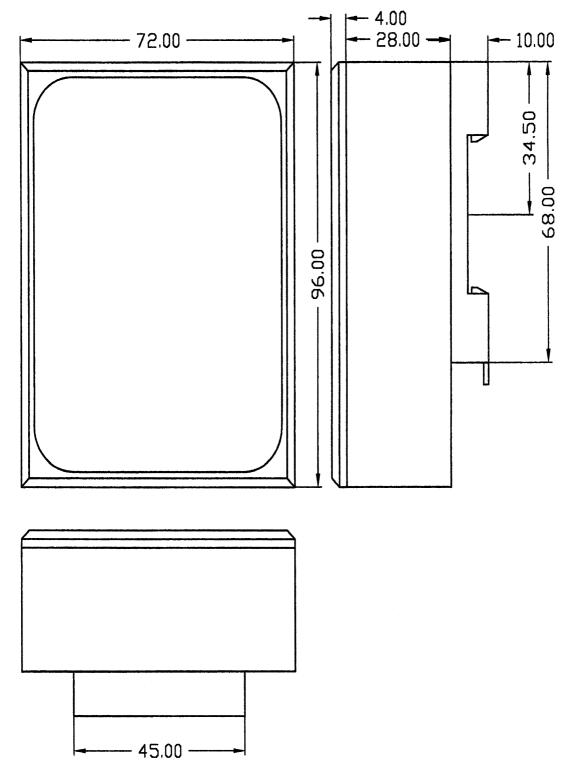

Picture 14: Technical dimensional drawing TERM 6-H

# 15.3.3 TERM 6-T

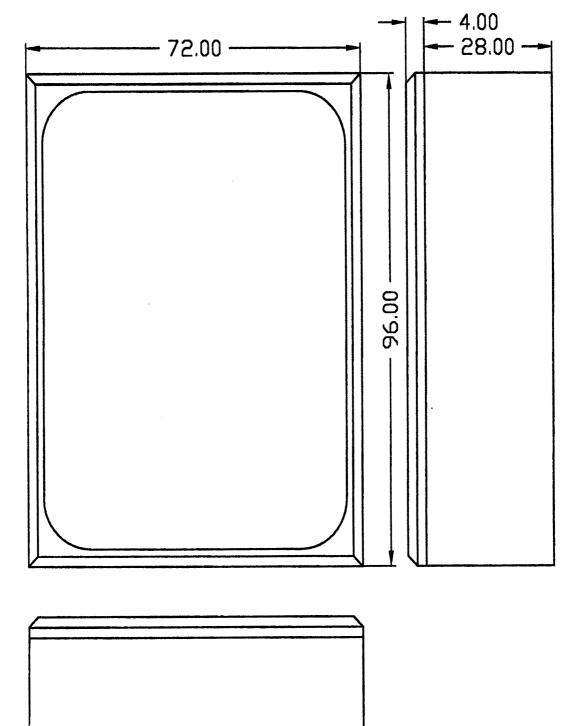

Picture 15: Technical dimensional drawing TERM 6-T

# 15.4 Pin assignment TERM 6

The external control unit is suitable for connection through a 5-pin-screw-plug-connection with the following assignment:

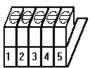

Picture 16: Pin assignment TERM 6

| Pin No. | Significance      |
|---------|-------------------|
| 1       | 24 Volt DC        |
| 2       | GND               |
| 3       | Rx-TERM (DICNET-) |
| 4       | Tx-TERM (DICNET+) |
| 5       | GND               |

### 15.4.1 Interface switch-over

The interface switch is to be found under the sticker with the imprint RS232/RS485. In the state of delivery it is set as indicated on the marking of the sticker. The position of the desired interface can be taken from the sticker at the back of the device. Please use an appropriate tool to change the position of the microswitch to the left or to the right.

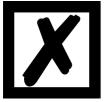

## Please note the signal description on the following pages!

## 15.5 Programming of several devices with TERM 6

TERM 6 is network-capable in the version with DICNET-connection, i. e. up to 16 cam controls (LOCON, ROTARNOCK ...) can be connected with TERM 6 <u>at the same time</u> and they can be programmed by it.

The device number of the device TERM 6 is communicating with at the moment appears at the 1. place on the display.

## 15.5.1 Selecting the device number on TERM 6

TERM 6 always communicates with that LOCON whose device number is indicated at the 1. place of the display in hexadecimal spelling (0 to F, see also table in the annex).

After switching on the unit the device number, which is tuned by the rotary switch (0 to F) at the back, is displayed there.

During service this device number can be changed by the keyboard at any time. In standard

mode for this purpose the key Enter has to be pressed for at least 3 seconds.

Then the displayed ID begins to flash and can be changed with the help of the keys + and

After adjusting the right value, it is confirmed with Enter and from this time on TERM 6 communicates with the new selected LOCON, if an instrument with this coding exists in the network.

Should the adjusted value be dismissed and the old ID be restored, this takes place with the key

Esc . In case there is no control system with the chosen ID in DICNET, it appears the display

"- - - - "

If the TERM 6 features the RS232-interface (option), the 1. place shows the actual program, of the connected cam control.

## 15.6 Display of the executed program via TERM 6

When connecting a LOCON with the operating and display unit TERM 6 via the RS232-interface, the first place on the left side permanently displays the program that is executed that moment. This only applies to a RS232-TERM 6, as the DICNET-version displays the device number at this place.

## 15.7 Reading and changing cam control parameters

All cam control parameters that can be reached via the communication profile with GET/SET-PARAMETER can be read and changed via a "menu point" that is integrated in TERM 6.

Starting from the main menu the keys **t** and **d** are pressed for the same time period. Thereupon the function LED shines and a 1 (current parameter number) appears on the display.

Now this number can be changed with + and -

If, for instance, the virtual encoder value is to be read / changed, please select (see parameter table in the manual communication profile) the number 19 (corresponds to 13H =

PNR\_SCALED\_ENCODER\_RES). Confirm with Enter and the encoder resolution of the con-

nected cam control is displayed (e. g. 1000). To change this value, please press Enter again (long). Then the Prog-LED and the Function LED start to flash. Now the value can be changed

with + or - . Then by pressing Enter the new value is loaded into the cam control, the value

is rejected with Esc .

Special parameters in X-options can also be handled as described in this chapter.

## 15.7.1 Possible error messages on the configuration

In case of a wrong application during the configuration might result in error messages:

E34 -> Changing the parameter invalid

- E36 -> Parameter not present
- E37 -> When programming an angle-time-cam greater than output 16

# 15.8 Programming angle-time-cams via TERM 6

From the firmware T6V1-32.HEX of TERM 6 on, it is also possible to program angle-time-cams. The angle-time-cams are presented by the LED "Function", which shines in addition to the LED "Off" when the switch-off time is presented. When a switch-off point is presented, only the LED "Off" is shining.

The switch-over between these two modes takes place when the switch-off point/time is pro-

grammed with the key Enter

This is only possible when a cam is reprogrammed and no switch-off value has been entered then.

Angle-time cams can be deleted by entering 0 as switch-on time.

In case a switch-over is tried with a device that does not support angle-time-cams, the error 37 is displayed.

# 16 Technical details

# 16.1 Technical data TERM 24

| Characters         |        | TERM 24-IP54                                                                                                    |        | TERM 24-IP65                                                                                                    |
|--------------------|--------|----------------------------------------------------------------------------------------------------|--------|----------------------------------------------------------------------------------------------------|
| Type of equipment  | ~      | Display and control unit                                                                                                    | ~      | Display and control unit                                                                                                    |
| Connection to      | ~      | All Deutschmann cam controls with open communication profile                                                                   | ~      | All Deutschmann cam controls with open communication profile                                                                   |
| Display            | ~      | 10 digit 7 section display; from them<br>5 digits for encoder position<br>4 digits for rotational speed<br>8 digits Pos. at MT | ~      | 10 digit 7 section display; from them<br>5 digits for encoder position<br>4 digits for rotational speed<br>8 digits Pos. at MT |
| LCD-Display        | ✓<br>✓ | LCD-Display 2 lines with LED-back-<br>ground lighting; 16 characters/line<br>Menu multilingual                                 | ✓<br>✓ | LCD-Display 2 lines with LED-back-<br>ground lighting; 16 characters/line<br>Menu multilingual                                 |
| Interface          | ✓<br>■ | RS 485 DICNET - max. 3 Deutschmann<br>terminals in one bus<br>RS232 (V.24)                                                     | ✓<br>■ | RS 485 DICNET - max. 3 Deutschmann<br>Control-Units in one Network possible<br>RS232 (V.24)                                    |
| Function-LED       | ✓      | Output display                                                                                                    | ~      | Output display                                                                                                    |
| Connection         | ✓      | Screw-plug-connector                                                                                                    | ✓      | Screw-plug-connector                                                                                                    |
| Installation       | ✓      | Frontpanel installation                                                                                                    | ✓      | Frontpanel installation                                                                                                    |
| Type of protection | ~      | IP54                                                                                                    | ~      | IP65                                                                                                    |
| Dimensions         | ~      | 144 x 144 x 15 mm (WxHxD)                                                                                                    | ✓      | 168 x 168 x 15 mm (WxHxD)                                                                                                    |
| Switchgear opening | ✓      | 138 <sup>+1</sup> x 138 <sup>+1</sup> mm                                                                                       | ~      | 138 <sup>+1</sup> x 138 <sup>+1</sup> mm                                                                                       |

✓ Standard

Optional without extra charge

# 16.2 Technical data LOCON 24

| Characters                        | Basic equipment                                                                                                    | Options                                                                                                    |
|-----------------------------------|----------------------------------------------------------------------------------------------------|----------------------------------------------------------------------------------------------------|
| Operating Voltage                 | ✓ 24 Volt DC ±20%, max. 0,2A (switched off)                                                                                                    |                                                                                                    |
| Data protection                   | ✓ EEPROM (at least 100 years); no battery                                                                                                    | [] Via transfer-program on PC                                                                                                    |
| Programs                          | √ 64                                                                                                    |                                                                                                    |
| Number of Cams                    | ✓ 1000 cams, optionally distributable to chan-<br>nels and programs; cams are interchangeable<br>linewise                                                                                           | <ol> <li>1500 cams, optionally distributable to channels and programs;</li> <li>Angle-/time-cam</li> </ol>                                                                                                    |
| Zero-point offset                 | ✓ Programmable over the entire range                                                                                                    |                                                                                                    |
| Position recording                | <ul> <li>✓ Absolute encoder Gray-code parallel 24 V; to<br/>13 Bit (2 8192), Gray-code 360, 720, 1000,<br/>3600 and 7200 inf./rev.</li> <li>✓ Programmable reverse direction of rotation</li> </ul> | <ol> <li>Incremental encoder, counting area up to<br/>16384, optional A/B-or count-/direction-signal<br/>SSI-encoder up to 13 Bit (2 16384)</li> <li>Encoder monitoring function</li> <li>MT: Inc. counting area up to 16777216<br/>SSI up to 24 Bit</li> </ol> |
| Outputs                           | <ul> <li>✓ 48, short-circuit proof, 24 Volt/0,3A,<br/>(max. 1A/8 Outputs), plus-switching</li> </ul>                                                                                                | <ol> <li>Floating Run-control</li> <li>Lockable outputs</li> <li>Output change - dependent on the direction of rotation</li> </ol>                                                                                                    |
| Inputs                            | <ul> <li>✓ 13 inputs for encoder signals</li> <li>✓ 6 inputs for channel selection</li> <li>✓ 1 input program change</li> <li>✓ 1 input program release</li> </ul>                                  | <ul> <li>[] 16 inputs for logic-connection (cycle time<br/>increases by 300µs + 10µs per connection</li> </ul>                                                                                                    |
| Idle time compensa-<br>tion (ITC) | ✓ 0 999ms blockwise                                                                                                    | <ol> <li>0 999ms blockwise or bitwise</li> <li>Separate switch-on and switch-off delay at<br/>blockwise ITC</li> <li>Highly-dynamical ITC</li> </ol>                                                                                                    |
| Cycle time                        | <ul> <li>✓ 75µs (without ITC)</li> <li>✓ 150µs (with blockwise ITC)</li> <li>✓ 300µs (with bitwise ITC)</li> <li>✓ 350µs (with separate switch-on/switch-off ITC)</li> </ul>                        | [] At MT: 950µs + 12µs/cam                                                                                                    |
| Programming                       | <ul> <li>✓ Via integrated operating panel with LCD-display with LED-background lighting</li> <li>✓ Menu multilingual</li> <li>✓ Teach-In</li> </ul>                                                 | <ol> <li>With external control unit TERM 6, 24, 32</li> <li>Offline/online via PC</li> <li>Via open communication profile</li> </ol>                                                                                                    |
| Display                           | <ul> <li>✓ Encoder position and speed (7 section dis-</li> <li>✓ play)</li> <li>✓ Output display via LED</li> <li>✓ Speed display scalable</li> <li>✓ Gear factor</li> </ul>                        |                                                                                                    |
| Interface                         | <ul> <li>✓ RS485 DICNET-network for up to 16 axis</li> <li>✓ RS232 (switchable)</li> </ul>                                                                                                    |                                                                                                    |
| Connection                        | ✓ Via screw-plug-connector                                                                                                    |                                                                                                    |
| Installation                      | ✓ Frontplate installation                                                                                                    | [] PM-version (without operation front) for DIN-<br>rail mounting                                                                                                    |
| Type of protection                | ✓ IP54                                                                                                    | [] IP65                                                                                                    |
| Dimensions                        | ✓ 144 x 144 x 44 mm(WxHxD)                                                                                                    | [] 168 x 168 x 44 mm (WxHxD)                                                                                                    |
| Switchgear opening                | ✓ 138 x 138 mm (WxH) (DIN 43700)                                                                                                    | [] 138 x 138 mm (WxH) (DIN 43700)                                                                                                    |

# 16.3 Technical data LOCON 48

| Characters                        | Basic equipment                                                                                                    | Options                                                                                                    |
|-----------------------------------|----------------------------------------------------------------------------------------------------|----------------------------------------------------------------------------------------------------|
| Operating Voltage                 | $\checkmark$ 24 Volt DC ±20%, max. 0,2A (switched off)                                                                                                    |                                                                                                    |
| Data protection                   | ✓ EEPROM (at least 100 years); no battery                                                                                                    | [] Via transfer-program on PC                                                                                                    |
| Programs                          | √ 64                                                                                                    |                                                                                                    |
| Number of Cams                    | ✓ 1000 cams, optionally distributable to chan-<br>nels and programs; cams are interchangeable<br>linewise                                                                                           | <ul> <li>[] 1500 cams, optionally distributable to channels and programs;</li> <li>[] Angle-/time-cam</li> </ul>                                                                                                    |
| Zero-point offset                 | ✓ Programmable over the entire range                                                                                                    |                                                                                                    |
| Position recording                | <ul> <li>✓ Absolute encoder Gray-code parallel 24 V; to<br/>13 Bit (2 8192), Gray-code 360, 720, 1000,<br/>3600 and 7200 inf./rev.</li> <li>✓ Programmable reverse direction of rotation</li> </ul> | <ol> <li>Incremental encoder, counting area up to<br/>8192, optional A/B-or count-/direction-signal<br/>SSI-encoder up to 13 Bit (2 8192)</li> <li>Encoder monitoring function</li> <li>MT: Inc. counting area up to 16777216<br/>SSI up to 24 Bit</li> </ol> |
| Outputs                           | <ul> <li>✓ 24, short-circuit proof, 24 Volt/0,3A,<br/>(max. 1A/8 Outputs), plus-switching</li> </ul>                                                                                                | <ol> <li>Floating Run-control</li> <li>Lockable outputs</li> <li>Output change - dependent on the direction of rotation</li> </ol>                                                                                                    |
| Inputs                            | <ul> <li>✓ 13 inputs for encoder signals</li> <li>✓ 6 inputs for channel selection</li> <li>✓ 1 input program change</li> <li>✓ 1 input program release</li> </ul>                                  | <ul> <li>[] 16 inputs for logic-connection (cycle time<br/>increases by 300µs + 10µs per connection</li> </ul>                                                                                                    |
| Idle time compensa-<br>tion (ITC) | ✓ 0 999ms blockwise                                                                                                    | <ol> <li>0 999ms blockwise or bitwise</li> <li>Separate switch-on and switch-off delay at<br/>blockwise ITC</li> </ol>                                                                                                    |
| Cycle time                        | <ul> <li>✓ 100µs (without ITC)</li> <li>✓ 200µs (with blockwise ITC)</li> <li>✓ 500µs (with bitwise ITC)</li> <li>✓ 400µs (with separate switch-on/switch-off ITC)</li> </ul>                       | [] At MT: 950µs + 12µs/cam                                                                                                    |
| Programming                       | <ul> <li>✓ Via integrated operating panel with LCD-display with LED-background lighting</li> <li>✓ Menu multilingual</li> <li>✓ Teach-In</li> </ul>                                                 | <ol> <li>With external control unit TERM 6, 24, 32</li> <li>Offline/online via PC</li> <li>Via open communication profile</li> </ol>                                                                                                    |
| Display                           | <ul> <li>✓ Encoder position and speed (7 section dis-</li> <li>✓ play)</li> <li>✓ Output display via LED</li> <li>✓ Speed display scalable</li> <li>✓ Gear factor</li> </ul>                        |                                                                                                    |
| Interface                         | <ul> <li>✓ RS485 DICNET-network for up to 16 axis</li> <li>✓ RS232 (switchable)</li> </ul>                                                                                                    |                                                                                                    |
| Connection                        | ✓ Via screw-plug-connector                                                                                                    |                                                                                                    |
| Installation                      | ✓ Frontplate installation                                                                                                    | [] PM-version (without operation front) for DIN-<br>rail mounting                                                                                                    |
| Type of protection                | ✓ IP54                                                                                                    | [] IP65                                                                                                    |
| Dimensions                        | ✓ 144 x 144 x 44 mm (WxHxD)                                                                                                    | [] 168 x 168 x 44 mm (WxHxD)                                                                                                    |
| Switchgear opening                | ✓ 138 x 138 mm (WxH) (DIN 43700)                                                                                                    | [] 138 x 138 mm (WxH) (DIN 43700)                                                                                                    |

# 16.4 Technical data LOCON 64

| Characters                        | Basic equipment                                                                                                    | Options                                                                                                    |
|-----------------------------------|----------------------------------------------------------------------------------------------------|----------------------------------------------------------------------------------------------------|
| Operating Voltage                 | $\checkmark$ 24 Volt DC ±20%, max. 0,2A (switched off)                                                                                                    |                                                                                                    |
| Data protection                   | ✓ EEPROM (at least 100 years); no battery                                                                                                    | [] Via transfer-program on PC                                                                                                    |
| Programs                          | √ 64                                                                                                    |                                                                                                    |
| Number of Cams                    | ✓ 1000 cams, optionally distributable to chan-<br>nels and programs; cams are interchangeable<br>linewise                                                                                           | <ol> <li>1500 cams, optionally distributable to chan-<br/>nels and programs;</li> <li>Angle-/time-cam</li> </ol>                                                                                                    |
| Zero-point offset                 | ✓ Programmable over the entire range                                                                                                    |                                                                                                    |
| Position recording                | <ul> <li>✓ Absolute encoder Gray-code parallel 24 V; to<br/>13 Bit (2 8192), Gray-code 360, 720, 1000,<br/>3600 and 7200 inf./rev.</li> <li>✓ Programmable reverse direction of rotation</li> </ul> | <ol> <li>Incremental encoder, counting area up to<br/>8192, optional A/B-or count-/direction-signal<br/>SSI-encoder up to 13 Bit (2 8192)</li> <li>Encoder monitoring function</li> <li>MT: Inc. counting area up to 16777216<br/>SSI up to 24 Bit</li> </ol> |
| Outputs                           | <ul> <li>✓ 24, short-circuit proof, 24 Volt/0,3A,<br/>(max. 1A/8 Outputs), plus-switching</li> </ul>                                                                                                | <ol> <li>Floating Run-control</li> <li>Lockable outputs</li> <li>Output change - dependent on the direction of rotation</li> </ol>                                                                                                    |
| Inputs                            | <ul> <li>✓ 13 inputs for encoder signals</li> <li>✓ 6 inputs for channel selection</li> <li>✓ 1 input program change</li> <li>✓ 1 input program release</li> </ul>                                  |                                                                                                    |
| Idle time compensa-<br>tion (ITC) | ✓ 0 999ms blockwise                                                                                                    | <ol> <li>0 999ms blockwise or bitwise</li> <li>Separate switch-on and switch-off delay at<br/>blockwise ITC</li> </ol>                                                                                                    |
| Cycle time                        | <ul> <li>✓ 150µs (without ITC)</li> <li>✓ 250µs (with blockwise ITC)</li> <li>✓ 600µs (with bitwise ITC)</li> <li>✓ 500µs (with separate switch-on/switch-off ITC)</li> </ul>                       | [] At MT: 950µs + 12µs/cam                                                                                                    |
| Programming                       | <ul> <li>✓ Via integrated operating panel with LCD-display with LED-background lighting</li> <li>✓ Menu multilingual</li> <li>✓ Teach-In</li> </ul>                                                 | <ol> <li>With external control unit TERM 6, 24, 32</li> <li>Offline/online via PC</li> <li>Via open communication profile</li> </ol>                                                                                                    |
| Display                           | <ul> <li>✓ Encoder position and speed (7 section dis-</li> <li>✓ play)</li> <li>✓ Output display via LED</li> <li>✓ Speed display scalable</li> <li>✓ Gear factor</li> </ul>                        |                                                                                                    |
| Interface                         | <ul> <li>✓ RS485 DICNET-network for up to 16 axis</li> <li>✓ RS232 (switchable)</li> </ul>                                                                                                    |                                                                                                    |
| Connection                        | ✓ Via screw-plug-connector                                                                                                    |                                                                                                    |
| Installation                      | ✓ Frontplate installation                                                                                                    | [] PM-version (without operation front) for DIN-<br>rail mounting                                                                                                    |
| Type of protection                | ✓ IP54                                                                                                    | [] IP65                                                                                                    |
| Dimensions                        | ✓ 144 x 144 x 44 mm(WxHxD)                                                                                                    | [] 168 x 168 x 44 mm (WxHxD)                                                                                                    |
| Switchgear opening                | ✓ 138 x 138 mm (WxH) (DIN 43700)                                                                                                    | [] 138 x 138 mm (WxH) (DIN 43700)                                                                                                    |
|                                   |                                                                                                    |                                                                                                    |

# 16.5 LOCON 24, LOCON 48 and LOCON 64 memory expansion

LOCON 24, 48 and 64 are available with the following memory expansion configuration:

| Memory size | Number of data records |
|-------------|------------------------|
| 8 kByte     | 1000 data records      |
| 12 kByte    | 1500 data records      |

8 bytes are required for each data record. The remaining data records are required by the firmware.

Data record memory usage:

| Туре                               | Usage                                     |
|------------------------------------|-------------------------------------------|
| 1 cam                              | 1 data record                             |
| 1 idle time                        | 1 data record                             |
| 1 logic record                     | 1 data record                             |
| 1 output name (max. 30 characters) | 5 data records (6 characters/data record) |

# 16.6 Specification of the input levels

Logical HIGH: > 16 V < 10 mA (typically 5 mA) Logical LOW: < 4 V < 1 mA

# 16.7 Specification of the output drivers

The outputs used in the LOCON are short-circuit-proof and can drive maximum 300 mA per output at normal ambient temperature, whereby 8 interrelated outputs of a driver (1..8, 9..16, 17..24, 25..32, 33..40, 41..48, 49..56, 57..64) may be loaded with maximum 1 A.

If more than 300 mA is required per output, it is possible to interconnect several outputs (up to 3 outputs per driver), in which case the maximum load is 900 mA.

If several outputs are interconnected, the switch-on and switch-off points in the LOCON must be programmed absolutely identically since, otherwise, the short-circuit monitor does not respond.

In the event of a sustained short circuit or an overload, the corresponding outputs are deactivated and a corresponding error message is shown on the display.

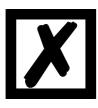

When switching inductances (coils, valves) free-running diodes are to be placed directly at the inductances (see chapter "EMC Directives for products of DEUTSCHMANN AUTOMATION" on page 12).

16.8 Switching accuracy of the Deutschmann cam controls

#### The accuracy of cam controls is influenced by four parameters:

#### 1) Switching delay (SV)

This time is constant and results from the computing time required by the cam control from read-in of the encoder value to setting the output driver.

#### 2) Repeat accuracy (WG)

This tolerance band results from asynchronous sampling of the encoder. Ideally, the encoder is scanned directly after a change. Under worst-case condition, the encoder value changes directly after read-out of the cam control.

#### 3) Resolution

This value indicates how long the shortest cam which can still definitely be evaluated by the cam control is.

#### 4) Idle time resolution (TZA)

This error occurs only if an idle time is programmed for the corresponding output. It is specified in ms and represents the sampling time of the encoder speed, serving as the basis of TZK (idle time compensation).

In general, the SV and WG are each shorter than the cycle time of the cam control. This means that the actual switch point lies between instants "Switch-on time + SV" and "Switch-on time + SV + WG", as indicated in the diagram below.

Without idle time compensation, the resolution is 1 increment, provided the maximum encoder speed is not exceeded, i.e. even a cam with a length of 1 increment is still reliably detected and set by the cam control.

If the encoder speed (V<sub>encoder</sub>) is exceeded n-fold, the resolution increases accordingly to n increments.

If you work **with** idle time compensation, the error merely increases by 1 increment since the correction of the TZK is maximum  $\pm 1$  increment with each change of the encoder position owing to the "dynamic brake" implemented in LOCON.

To summarize, we can state the following formula:

#### Without idle time compensation:

Actual switch point = ideal switch point + SV (const) + WG

SV< cycle time (constant, typically cycle time/2)</th>WG< cycle time (fluctuating between 0 and cycle time)</td>

Resolution = n increments with  $V_{encoder} < n * V_{encoderMax}$ 

### With idle time compensation:

Actual switch point = ideal switch point + SV (const) + WG + TZA

- SV < cycle time (constant, typically cycle time/2)
- WG < cycle time (fluctuating between 0 and cycle time)
- TZA = Resolution of the TZK (typically 1 ms)

Resolution = n increments, with  $V_{encoder} < n * V_{encoderMax}$ , whereby  $V_{encoder}$  const.

Resolution = n+1 increments, with  $V_{encoder} < n * V_{encoderMax}$ , whereby  $V_{encoder}$  variable.

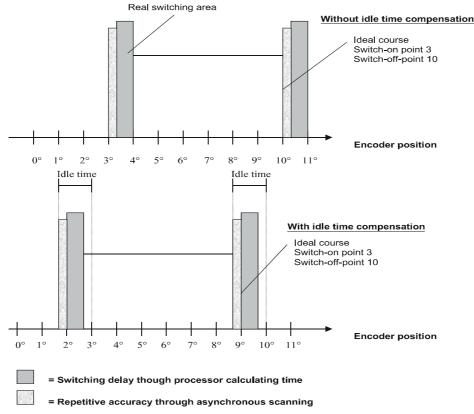

## 16.8.1 Timing diagram

Picture 17: Timing diagram - idle time compensation

## 16.9 Function of the idle-time compensation

All mechanical circuit components which are usually connected to a cam control (e.g.: floodgates, magnetic valves...) feature idle-time that means, between accessing the circuit component and the mechanical reflex lies a constant time, the idle-time.

The compensation of this idle-time depends on the speed of the cam control.

The following processes of idle-time compensation are possible:

- path-dependent idle-time compensation (standard process in every Deutschmann cam control)
- time-controlled idle-time compensation
- direct idle-time compensation (without dynamics brake)

Each of the above-mentioned methods has advantages and disadvantages and is suitable better or worse for a defaulted application.

All methods have in common, that the required idle-time value is determined again in every cycle of the cam control in dependence of the current speed. In this case, the required idle-time value indicates for how many increments the outputs must be activated earlier in order to compensate the idle-time of the connected circuit component.

If the machine - at which the cam control is operated - is in an acceleration stage, the current computed required idle-time value deviates from the actual idle-time value. In this case, the difference between actual and required value only depends on the acceleration. The following methods now differ in the kind and manner when and how the actual idle-time value is changed.

## 16.9.1 Path-dependent idle-time compensation

With this method the actual idle-time value is adapted for maximal  $\pm 1$  increment during every item modification. By that it is guaranteed that no cams are skipped over during the acceleration stage of the machine and that during the braking phase no double cams (see time-controlled dead-time compensation) occur. The worse dynamics is disadvantageous in the case of this procedure and therefore combined the fact, that with a brake application, that is more rapid as the adjusted idle-time, the outputs are frozen on a wrong value in the standstill, as only during a machine movement as well as an item modification a change of the idle-time actual value is allowed.

## 16.9.2 Time-controlled idle-time compensation

With this method the actual idle-time value is adapted for maximal  $\pm 1$  increment in every cycle of the cam control. By that it is guaranteed that no cams are skipped over during the acceleration stage of the machine, but double cams can occur during the braking phase; that means if a complete cam is between the actual encoder position and the encoder position which was slipped by the idle-time compensation, the cam appears twice at the output.

### 16.9.3 Direct time-controlled idle-time compensation

With this method, the required idle-time value is undertaken in every cycle as an actual idle-time value. Because of this a very high dynamics is achieved but cams can be skipped over during the acceleration and during braking double cams can occur.

## 16.9.4 Optimization of dynamics

In order to achieve an adaptation of the cam shift to a changed speed (high dynamics) as fast as possible, the cam tracks which are idle-time compensated should be placed onto the first outputs (independent of the chosen method of idle-time compensation), as - system-dependently - the **last** compensated output determined the cycle time of the idle-time calculation. In this case, the cycle time corresponds to the last compensated output in mS. If the outputs 10,12,14,15 are idle-time compensated for example, it results an idle-time compensation - cycle time of 15 mS. But if these 4 cam tracks are programmed on the outputs 1..4, a cycle time of 4 mS is achieved.

## 16.10 Environmental specifications of cam controls of the LOCON series

| Storage temperature:   | -25°C + 70°C                                                         |
|------------------------|----------------------------------------------------------------------|
| Operating temperature: | 0°C 45°C (without forced convection)                                 |
|                        | 0°C 65°C (with forced convection)                                    |
| Relative humidity:     | max. 80% no condensation,                                            |
|                        | no corrosive atmosphere                                              |
| Enclosure:             | IP 20 (in the case of front-panel installation IP 54 from the front) |
| Shock:                 | 15 G / 11 ms                                                         |
| Vibration:             | 0.15 mm / 1050 Hz, 1G / 50150 Hz                                     |
| Weight:                | LOCON 24, 48, 64, depending on version, 650 to 900 g                 |

## 16.11 DICNET®

DICNET® (DEUTSCHMANN Industrial Controller Net) is a multi-master-field bus whose physical layer complies with the ISO-OSI Layer Model of DIN 19245, Part 1, i. e. a connection is established between all users in the network with one RS485 two-wire line.

The physical arrangement is thus a bus system on which the users can be connected and disconnected as required. Logically, the system comprises a Token Ring, i. e. only the user granted bus access authorization (Token) may send on the bus. If this user has no data for another user, it forwards the token to its neighbor which was determined in a configuration phase.

This principle achieves a deterministic bus cycle time, i.e. the time (worst-case) until a data packet can be sent can be computed precisely.

Automatic reconfiguration occurs when a user is connected or disconnected.

The transmission baud rate is 312.5 kbaud with a length of 11 bits/byte. A maximum of 127 users may be operated on one bus, whereby data packets of maximum 14 bytes per cycle can be sent. An automatic check of the received information is conducted and an error message is issued should a transmission error occur twice.

The maximum extent of the network may not exceed 500 m.

In order to avoid transmission errors, it must be ensured that both ends of the bus are terminated correctly.

TERM 24 features a bus termination resistor as standard. The bus termination on units LOCON 24, 48 and 64 can be wired via pins R+/R-.

## **16.12** Communication interface

DEUTSCHMANN AUTOMATION encourages the use of cam controls with remote control and display unit in order to meet market requirements.

Since different combinations of cam control and terminal have been required repeatedly, specific to the particular application, it has been necessary to define a standard interface (communication profile) supported by all terminals and cam controls from the DEUTSCHMANN AUTOMATION range.

This makes it possible for each user to select the most suitable combination for his application. Through this it is also possible to make the LOCON capable for fieldbuses with Deutschmann UNIGATES (Profibus, Interbus, CANopen, Ethernet, ...).

By making the communication profile an open profile, this means that the user also has the option of communicating with DEUTSCHMANN cam controls and thus using existing information (encoder position, speed, ....) for his own applications or operating the cam control via his own terminal.

On request, we are able to supply information on this interface in the form of Manual "Communication profile for DEUTSCHMANN AUTOMATION cam controls".

# 16.13 Coding device numbers

The device number is set in hexadecimal code on the rotary switch. The following assignment applies:

| Display | Device number | Binary | coding |   |   |
|---------|---------------|--------|--------|---|---|
|         |               | 8      | 4      | 2 | 1 |
| 0       | 0             | 0      | 0      | 0 | 0 |
| 1       | 1             | 0      | 0      | 0 | 1 |
| 2       | 2             | 0      | 0      | 1 | 0 |
| 3       | 3             | 0      | 0      | 1 | 1 |
| 4       | 4             | 0      | 1      | 0 | 0 |
| 5       | 5             | 0      | 1      | 0 | 1 |
| 6       | 6             | 0      | 1      | 1 | 0 |
| 7       | 7             | 0      | 1      | 1 | 1 |
| 8       | 8             | 1      | 0      | 0 | 0 |
| 9       | 9             | 1      | 0      | 0 | 1 |
| A       | 10            | 1      | 0      | 1 | 0 |
| В       | 11            | 1      | 0      | 1 | 1 |
| С       | 12            | 1      | 1      | 0 | 0 |
| D       | 13            | 1      | 1      | 0 | 1 |
| E       | 14            | 1      | 1      | 1 | 0 |
| F       | 15            | 1      | 1      | 1 | 1 |

# **17 Error messages**

A LOCON error message can be seen from the fact that an error code is shown on the display and the "Error-LED" at the rear side flashes.

In addition, the optional Run-Control relay drops out if a serious error (1..19, 31, 100..255) has occurred.

# All errors must be acknowledged with Esc

A distinction can be made between the following error types:

# 17.1 Error number 1..19 (irrecoverable error)

These errors are errors occurring during the self-test routine. If one of the errors 1 to 19 occurs, the unit must be returned to the manufacturer. When returning the unit, please provide the information specified in chapter 'Returning a unit'.

# 17.2 Error number 20..99 (warning)

The cam control continues running in the background in the case of all errors of this chapter, i.e. the outputs are still updated as a function of the encoder value in the specified cycle time.

| Error No. | Significance                                          | Remarks                                                                                                    |
|-----------|-------------------------------------------------------|----------------------------------------------------------------------------------------------------|
| 20:       | Error writing to EEPROM                               |                                                                                                    |
| 21:       | Error saving zero-point offset                        |                                                                                                    |
| 22:       | Error saving a cam value                              |                                                                                                    |
| 23:       | Error deleting a data record                          |                                                                                                    |
| 24:       | Error deleting a program parameter                    | Parameters can be deleted only in program 0                                                                                                    |
| 25:       | Error copying a program<br>Error shifting a cam track |                                                                                                    |
| 26        | Timeout accessing LCD                                 | Acknowledge error. If the error occurs again, the<br>unit must be returned specifying the information<br>described in chapter 'Returning a unit'.                                                                                                    |
| 27        | Error saving a pattern value                          |                                                                                                    |
| 28        | Error programming an idle time                        | Only in the case of pattern units                                                                                                    |
| 29        | Error in function CLEAR_CAM                           | X97 only                                                                                                    |
| 30        | No programming enable                                 | The program can be modified only if signal "Prog-<br>Freigabe" (Program Enable) is at 24 V on the con-<br>nector or if parameter "Lockable outputs" is set<br>appropriately (see chapter "Program enable")                                                                                                    |
| 31        | Overload switch-off of the output driver              | The output drivers are short-circuit-proof. If LOCON<br>or ROTARNOCK senses an overcurrent for a long<br>period (under certain circumstances, also in the<br>case of incandescent lamps with high power rating),<br>this error message is issued.<br>The corresponding output load must then be<br>reduced and after that the error then be acknowl-<br>edged. |
|           |                                                       | Only the overloaded output is switched off. The other outputs continue to operate.                                                                                                    |

| 32 | EEPROM full                                | All data records in the EEPROM are used. Either                                              |
|----|--------------------------------------------|----------------------------------------------------------------------------------------------|
| 52 |                                            | you must remove cams no longer required or the                                               |
|    |                                            | unit must be equipped with a higher-capacity mem-                                            |
|    |                                            | ory card (LOCON 32 only).                                                                    |
| 33 | Duplicate quitables point                  |                                                                                              |
| 33 | Duplicate switch-on point                  | An attempt has been made to program two cams with the same switch-on point at an output (cam |
|    |                                            | track).                                                                                      |
| 34 | Error programming a partial idle time com- | Unit does not feature the 'Y' partial idle time com-                                         |
|    | pensation                                  | pensation option                                                                             |
| 35 | Illegal encoder resolution, no power of 2  | Program a valid value                                                                        |
| 36 | An attempt has been made to activate the   | Insert 16k memory card                                                                       |
|    | protocol function but no 16k memory card   |                                                                                              |
|    | is fitted (LOCON 32 only)                  |                                                                                              |
| 37 | Reserved                                   |                                                                                              |
| 38 | Error programming an idle time             | On LOCON 17 only - idle times are permitted only                                             |
|    |                                            | for outputs 1 to 8                                                                           |
| 39 | ERROR NO TZK No TZK possible               | e.g. LOCON 7                                                                                 |
| 40 | DICNET® - transmit error                   | Duplicate error on transmit                                                                  |
|    | Duplicate error on transmit                |                                                                                              |
| 41 | DICNET® - receive error                    | Duplicate error on receive                                                                   |
| 42 | DICNET® - ID error                         | There is already a user with the same device num-                                            |
|    |                                            | ber (GNR) in the network or the network line is                                              |
|    |                                            | faulty (missing bus termination, line discontinuity or                                       |
|    |                                            | non-twisted lines).                                                                          |
| 43 | DICNET <sup>®</sup> bus error              |                                                                                              |
| 44 | Overflow of the serial receive buffer      |                                                                                              |
| 45 |                                            | External fault signal (X26 only)                                                             |
| 46 | Save blank cam                             | Data record incomplete                                                                       |
| 47 |                                            | Direction-dependent output update illegal                                                    |
| 50 |                                            | Outputs deactivated (Brake cam option only)                                                  |
|    |                                            |                                                                                              |

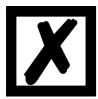

All outputs are switched briefly to 0 V when error 31 is acknowledged.

# 17.3 Error number 100..199 (serious error)

All outputs are switched to 0 V until the error has been remedied in the case of errors from this chapter since it is no longer feasible to set the outputs.

| Error No. | Significance                                                                                                    | Remarks                                                                                                    |
|-----------|----------------------------------------------------------------------------------------------------|----------------------------------------------------------------------------------------------------|
| 100       |                                                                                                    |                                                                                                    |
| 100       | Error in Gray code                                                                                                    | The (clipped) Gray code read in by the encoder is<br>checked for plausibility in each cycle. If an illegal code is<br>detected, this error message is issued.<br>If the error occurs only occasionally, this probably<br>involves a fault on the encoder line, and this fault can be<br>remedied by improved cable shielding or different cable<br>routing. Should the error be repeated frequently or be<br>pending constantly, the encoder and the encoder line<br>must be checked and exchanged if necessary. If the<br>error still persists, the unit must be returned (see chap-<br>ter 'Returning a unit'). |
| 101       | Checksum error on the memory card<br>or in EEPROM                                                                                             | If a checksum error on the memory card or in the<br>EEPROM is detected on power-up, you will see the cor-<br>responding error message.<br>After acknowledgement by the user, the memory is writ-<br>ten with the default configuration data and all user data<br>is deleted. You then have the option of reprogramming<br>or, if the old data has been backed up on a PC, of<br>reloading this data.                                                                                                    |
| 102       | Error initializing the cam array                                                                                                    | Illegal cams detected. Carry out a general reset                                                                                                    |
| 103       | New memory card                                                                                                    |                                                                                                    |
| 104       | Plausibility error (illegal device config-<br>uration)                                                                                        | A device configuration which is illegal has been saved<br>(e.g. absolute encoder with 127 increments resolution).<br>Carry out a general reset                                                                                                    |
| 105       | Encoder error (only in the case of<br>"Special configuration" LOCON 32<br>option or LOCON 24, 48, 64 units with<br>encoder monitoring option) | An encoder error has been detected. The current<br>encoder value and the last encoder value read in are<br>shown at the top right on the LCD (LOCON 32). LOCON<br>24, 48, 64, see chapter Options: Encoder monitoring.                                                                                                    |
| 107       | DSI Timeout error                                                                                                    |                                                                                                    |
| 108       | SSI Timeout error                                                                                                    |                                                                                                    |
| 111       | SSI Gray code error                                                                                                    |                                                                                                    |

# 17.4 Error number 200-299 (terminal error)

The following errors occur only on terminals (or if using cam controls of the LOCON 24, 48, 64 Series as a terminal).

| Error No. | Significance                                                                           | Remarks                                                                                                    |
|-----------|----------------------------------------------------------------------------------------|----------------------------------------------------------------------------------------------------|
| 201       | Self-test error                                                                        |                                                                                                    |
| 202       | Internal error                                                                         |                                                                                                    |
| 206       | Error initializing the RS485 interface                                                 |                                                                                                    |
| 207       | RS232 error                                                                            |                                                                                                    |
| 210       | RX overflow error                                                                      |                                                                                                    |
| 211       | TX overflow error                                                                      |                                                                                                    |
| 212       | TX change ID error                                                                     |                                                                                                    |
| 213       | Timeout accessing LCD                                                                  | Acknowledge the error. If the error occurs again, the unit must be returned, specifying the information described in chapter 'Returning a unit' |
| 214       | Undefined field error                                                                  |                                                                                                    |
| 215       | Get key error                                                                          |                                                                                                    |
| 216       | LCD XY error                                                                           |                                                                                                    |
| 220       | Timeout connecting to cam control                                                      |                                                                                                    |
| 221       | Incorrect data record on transmission to cam control                                   |                                                                                                    |
| 222       | Checksum error on reception from<br>cam control                                        |                                                                                                    |
| 223       | Checksum error on transmission to<br>cam control                                       |                                                                                                    |
| 224       | Unknown command on transmission to cam control                                         |                                                                                                    |
| 230       | Incorrect configuration data record or<br>not possible to configure the cam<br>control |                                                                                                    |
| 231       | Incorrect initialisation data record                                                   |                                                                                                    |
| 240       | DICNET® transmit error                                                                 |                                                                                                    |
| 241       | DICNET® receive error                                                                  |                                                                                                    |
| 242       | Duplicate device number in DIC-<br>NET® or connection problems                         | Assign a different device number.<br>Check for cable discontinuity, short circuit, non-twisted<br>cable                                         |
| 243       | Too many terminals in network (max. 3 allowed)                                         | Reduce to 3 terminals                                                                                                    |
| 244       | Max. 1 external terminal in the case<br>of multiple-axis version of the<br>LOCON 32    |                                                                                                    |
| 251       | Internal error                                                                         |                                                                                                    |
| 252       | CMD UNKNOWN ERROR                                                                      |                                                                                                    |
| 253       | CMD CHECKSUM ERROR                                                                     |                                                                                                    |

# **18 Order Code**

# 18.1 TERM 24 terminal

| Designation   | Explanation                           |
|---------------|---------------------------------------|
| TERM 24-RS485 | Terminal with RS485 DICNET®-interface |
| TERM 24-RS232 | Terminal with RS232-interface         |

# 18.2 LOCON 24, 48 and 64 cam controls

## 18.2.1 Explanation of the order designation

The order designation for the LOCON 24, 48 and 64 cam controls comprises

- Device type, e.g. LOCON 24
- Encoder type, e.g. O
- Encoder resolution, e.g. 360
- Software options, interface, e.g. I
- Interface, e.g. RS485 (if there is a software option with digit, e.g. V8, in front of the interface, these two parts are separated with / e.g. .... IV8/485)

The possible device types, encoder versions and software options are specified in the tables below.

| Device types with integrated control unit | Device types without integrated control unit |
|-------------------------------------------|----------------------------------------------|
| LOCON 24                                  | LOCON 24-PM                                  |
| LOCON 48                                  | LOCON 48-PM                                  |
| LOCON 64                                  | LOCON 64-PM                                  |

| Encoder version | Significance                          | Permitted resolutions             |
|-----------------|---------------------------------------|-----------------------------------|
| 0               | Absolute shaft encoder, parallel      | 360, 720, 1000, 3600, 7200        |
|                 |                                       | 2 <sup>n</sup> (n=013 bit) 2 8192 |
| Z               | Incremental encoder                   | 216384                            |
| S               | Absolute shaft encoder SSI            | 360, 720, 1000, 3600, 7200        |
|                 |                                       | 2 <sup>n</sup> (n=013 bit) 2 8192 |
| Т               | TIMER (value is generated internally) | 1 ms to 65535                     |
| MT              | Multiturn, SSI                        | 16777216 (24 Bit)                 |

| Software options | Significance                                      | Excludes option or possible only in    |
|------------------|---------------------------------------------------|----------------------------------------|
| Interfaces       |                                                   | the case of                            |
| A32              | Expanded to 32 outputs                            | LOCON 24                               |
| A2               | 2 analog outputs                                  | Only encoders up to 13 bit permissible |
| D                | Binary-coded speed display at the 8 upper outputs | LOCON 24, 48 and 64                    |
| E16              | 16 inputs for logic operations                    | LOCON 24 and 48                        |
| G                | Encoder monitoring                                |                                        |
| I                | Bitwise idle time compensation                    | L, LT                                  |
| IP65             | Front panel, version IP 65                        |                                        |
| L                | Blockwise idle time compensation                  | 1                                      |
| LT               | Blockwise separate switch-on/switch-off           | I, LT                                  |
|                  | time                                              |                                        |
| N2               | Extended memory for 1500 data records             | LOCON 24, 48 and 64                    |
| U                | Direction cams                                    |                                        |
| V                | Locked outputs (password request)                 |                                        |
| W16, W32         | Angle-time-cams on outputs 1-16/32,               |                                        |
|                  | combinable as desired with angle/angle-           |                                        |
|                  | cams                                              |                                        |
| PB               | Profibus-interface                                | MPI, CO                                |
| MPI              | MPI-interface                                     | PB; CO                                 |
| CO               | CANopen-interface                                 | MPI, PB                                |
| H08              | Highly-dynamical idle time compensation           | L, LT                                  |
|                  | on the first 8 outputs, all other outputs         |                                        |
|                  | can be compensated bit-wise                       |                                        |

# **18.3** Order designation examples

### Example 1: LOCON 24-O360-I485

LOCON 24 cam control for absolute shaft encoder, parallel, resolution 360, bitwise idle time compensation, RS485 interface

## Example 2: LOCON 24-O4096-AE16HL485

LOCON 24 cam control for absolute shaft encoder, parallel, resolution 4096, 16 inputs for logic functions, high-speed processor, blockwise idle time compensation, RS485 interface

## 18.4 Standard accessory

## 18.4.1 Standard accessory of LOCON 24, 48, 64 and TERM 24

The scope of delivery of the unit includes the accessories described below:

| TERM 24 front panel IP 54<br>LOCON 24, 48 and 64 front panel IP 54 | 4 mounting brackets<br>1 instruction manual<br>1 brief instruction |
|--------------------------------------------------------------------|--------------------------------------------------------------------|
| TERM 24 front panel IP 65                                          | 1 instruction manual                                               |
| LOCON 24, 48 and 64 front panel IP 65                              | 1 brief instruction                                                |

# **19 Servicing**

Should questions arise that are not covered in this manual you can find further information in our

- FAQ/Wiki area on our homepage www.deutschmann.com or directly in our Wiki on www.wiki.deutschmann.de
- Corresponding Manual of the used Cam Control

If your questions are still unanswered please contact the responsible sales partner (see www.deutschmann.com) or contact us directly.

Please note down the following information before calling:

- Device designation
- Serial number (S/N)
- Article number
- Error number and error description

You can reach us during hotline hours which are as follows:

Monday to Thursday from 8 am to midday and from 1 pm to 4 pm, Friday from 8 am to midday (CET).

Deutschmann Automation GmbH & Co. KG Carl-Zeiss-Straße 8 D-65520 Bad Camberg Germany Central office and sales department Technical hotline +49 6434 9433-0 +49 6434 9433-33 Fax sales department +49 6434 9433-40 Fax technical hotline +49 6434 9433-44

E-mail technical Hotline

hotline@deutschmann.de

## 19.1 Returning a unit

If you return a unit to us, we require as comprehensive a description of the error as possible. We require the following information in particular:

- What error number was displayed?
- How is the unit externally wired (encoders, outputs, ..)? Please state all connections of the unit.
- What is the magnitude of the 24V supply voltage (± 0.5V) with connected LOCON?
- What were you last doing on the unit (programming, error on power-up, ...)?

The more precise your information and error description, the more precisely we can check the possible causes.

Devices, that are sent in without an error description undergo a standard test. You have to bear the costs for that test even though no defect was found.

# 19.2 Internet

The current software WINLOC32 is available for download from our Internet-homepage www.deutschmann.com. There you can also find topical information on Deutschmann products, instruction manuals and a list of our distribution partners.

# 20 Appendix

# 20.1 Description and connection of the DICNET<sup>®</sup>-Adapter

# 20.1.1 DICNET<sup>®</sup>-Adapter DICADAP 3

The DICNET-Adapter serves to connect a PC to a DICNET-network of the company DEUTSCHMANN AUTOMATION.

It converts both the network protocol as well as the physical RS485-signals, so that a PC with the WINDOWS-software "WINLOC" will be in the position to communicate with those control units from DEUTSCHMANN AUTOMATION, existing in the net through a serial interface (COMx).

"WINLOC" is able to run under WIN 3.1x, WIN95/98 and WIN NT. The basic version is available free of charge.

The DICNET-Adapter is directly connected to a serial interface of the PC through the 9-pin D-SUB plug.

On the other side of the adapter (25-pin D-SUB plug) the DICNET-Bus and the supply voltage, which is allowed to range between 10V and 30V, is fed according to the below pin-assignment.

In case the DICNET-Adapter is connected as the last subscriber in the bus, the internal bus-terminating resistor has to be activated by means of bridges of the PIN's DICNET+ with R+ and DICNET- with R-. (More detailed information to the bus-termination and to the connection to the DICNET can be found in the instruction manual of the used control unit.)

Pin assignment 25-pin:

 1-15
 Reserved (do not wire)

 16
 R+

 17
 DICNET +

 18
 DICNET 

 19
 R 

 20-23
 Reserved (do not wire)

 24
 +24 V

 25
 GND

Pin assignment 9-pin:

2 Rx 3 Tx 5 GND Others nc